# Difusão do Conhecimento Através das Diferentes Áreas da Medicina 4

Lais Daiene Cosmoski (Organizadora)

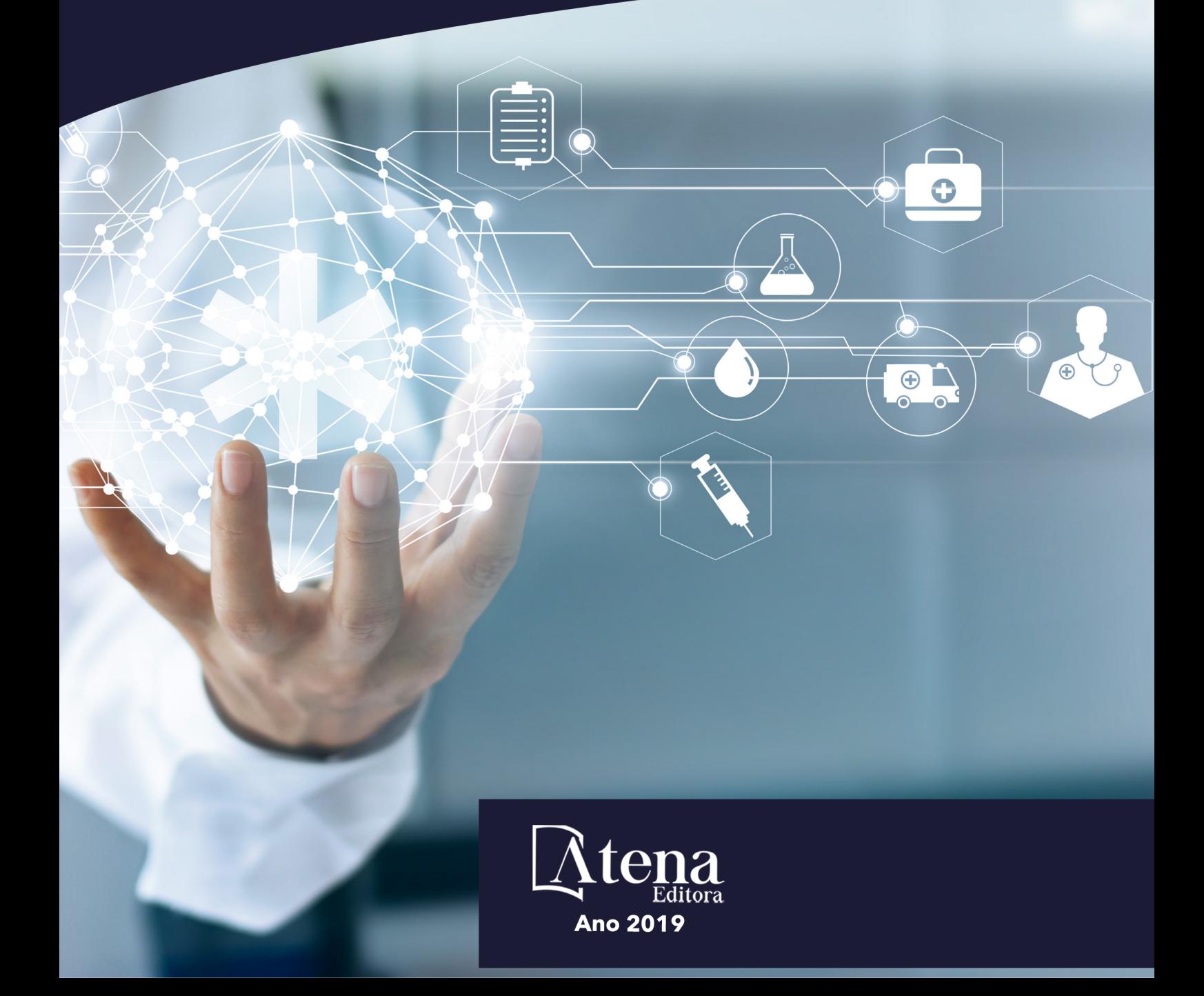

# Difusão do Conhecimento Através das Diferentes Áreas da Medicina 4

Lais Daiene Cosmoski (Organizadora)

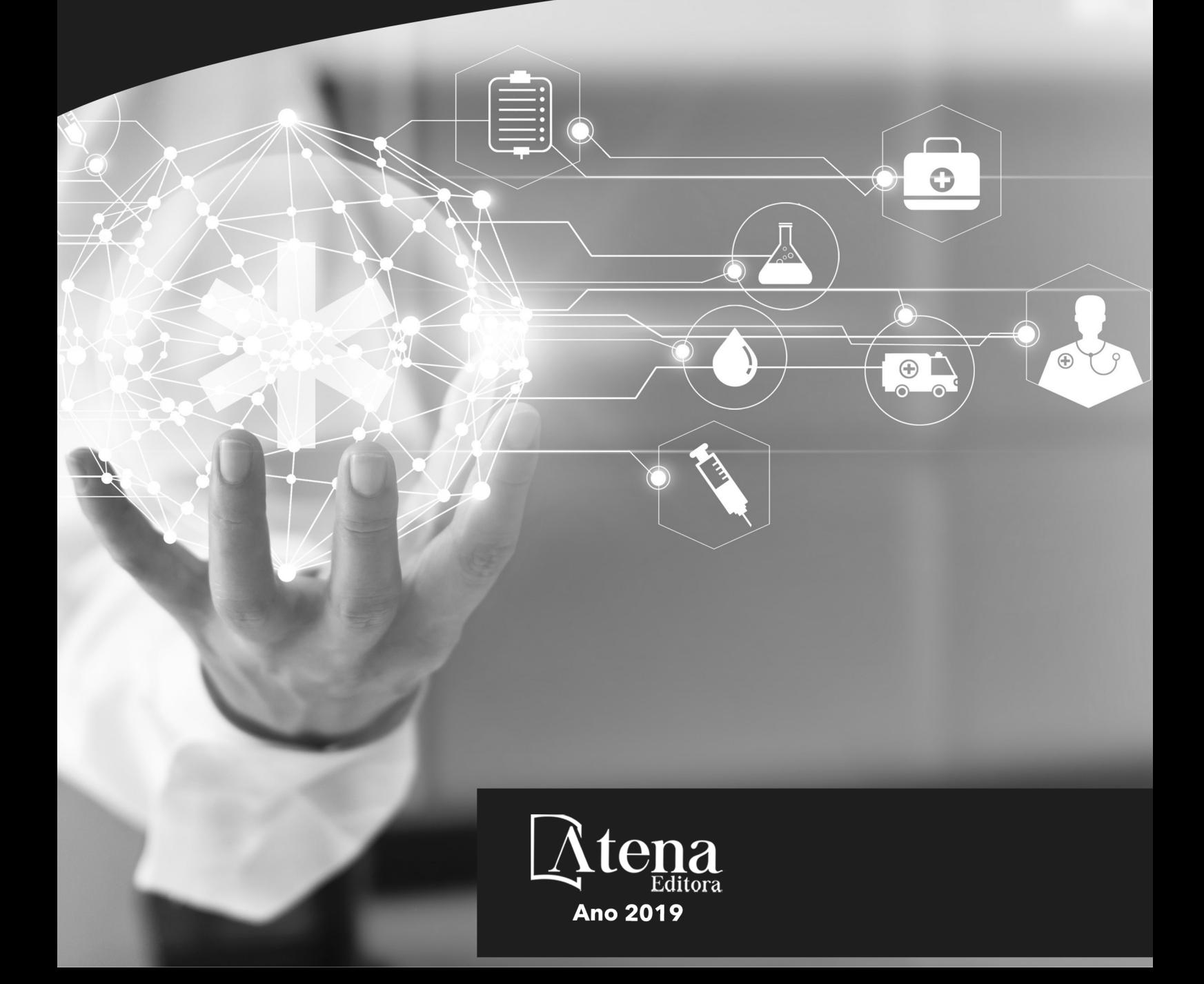

2019 *by Atena Editora*  Copyright © Atena Editora Copyright do Texto © 2019 Os Autores Copyright da Edição © 2019 Atena Editora Editora Chefe: Profª Drª Antonella Carvalho de Oliveira Diagramação: Natália Sandrini Edição de Arte: Lorena Prestes Revisão: Os Autores

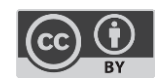

Todo o conteúdo deste livro está licenciado sob uma [Licença de Atribuição Creative](https://creativecommons.org/licenses/by/4.0/deed.pt_BR)  Commons. [Atribuição 4.0 Internacional](https://creativecommons.org/licenses/by/4.0/deed.pt_BR) (CC BY 4.0).

O conteúdo dos artigos e seus dados em sua forma, correção e confiabilidade são de responsabilidade exclusiva dos autores. Permitido o download da obra e o compartilhamento desde que sejam atribuídos créditos aos autores, mas sem a possibilidade de alterá-la de nenhuma forma ou utilizá-la para fins comerciais.

#### Conselho Editorial

#### Ciências Humanas e Sociais Aplicadas

Profª Drª Adriana Demite Stephani – [Universidade Federal do Tocantins](http://buscatextual.cnpq.br/buscatextual/visualizacv.do?id=K4730619E0)  [Prof. Dr. Álvaro Augusto de Borba Barreto](http://buscatextual.cnpq.br/buscatextual/visualizacv.do?id=K4776855Z1) – Universidade Federal de Pelotas Prof. Dr. Alexandre Jose Schumacher – [Instituto Federal de Educação, Ciência e Tecnologia de Mato Grosso](http://buscatextual.cnpq.br/buscatextual/visualizacv.do?id=K4774071A5)  Prof. Dr. Antonio Carlos Frasson – [Universidade Tecnológica Federal do Paraná](http://buscatextual.cnpq.br/buscatextual/visualizacv.do?id=K4771171H3)  Prof. Dr. Antonio Gasparetto Júnior – [Instituto Federal do Sudeste de Minas Gerais](http://buscatextual.cnpq.br/buscatextual/visualizacv.do?id=K4242128Y5)  [Prof. Dr. Antonio Isidro-Filho](http://buscatextual.cnpq.br/buscatextual/visualizacv.do?id=K4168013D9) – Universidade de Brasília [Prof. Dr. Constantino Ribeiro de Oliveira Junior](http://buscatextual.cnpq.br/buscatextual/visualizacv.do?id=K4771131P8) – Universidade Estadual de Ponta Grossa Profª Drª Cristina Gaio – [Universidade de Lisboa](http://buscatextual.cnpq.br/buscatextual/visualizacv.do?id=K2187326U4)  Prof. Dr. Deyvison de Lima Oliveira – [Universidade Federal de Rondônia](http://buscatextual.cnpq.br/buscatextual/visualizacv.do?metodo=apresentar&id=K4236503T6)  [Prof. Dr. Edvaldo Antunes de Faria](http://buscatextual.cnpq.br/buscatextual/visualizacv.do?id=K4779936A0)s – Universidade Estácio de Sá Prof. Dr. Eloi Martins Senhora – [Universidade Federal de Roraima](http://buscatextual.cnpq.br/buscatextual/visualizacv.do?id=K4764629P0)  Prof. Dr. Fabiano Tadeu Grazioli – [Universidade Regional Integrada do Alto Uruguai e das Missões](http://buscatextual.cnpq.br/buscatextual/visualizacv.do?id=K4592190A8)  Prof. Dr. Gilmei Fleck – [Universidade Estadual do Oeste do Paraná](http://buscatextual.cnpq.br/buscatextual/visualizacv.do?id=K4774983D5)  Profª Drª Ivone Goulart Lopes – [Istituto Internazionele delle Figlie de Maria Ausiliatrice](http://buscatextual.cnpq.br/buscatextual/visualizacv.do?id=K4777360H4)  [Prof. Dr. Julio Candido de Meirelles Junior](http://buscatextual.cnpq.br/buscatextual/visualizacv.do?id=K4705446A5) – Universidade Federal Fluminense Profª Drª Keyla Christina Almeida Portela – [Instituto Federal de Educação, Ciência e Tecnologia de Mato Grosso](http://buscatextual.cnpq.br/buscatextual/visualizacv.do?id=K4537843A7)  Profª Drª Lina Maria Gonçalves – [Universidade Federal do Tocantins](http://buscatextual.cnpq.br/buscatextual/visualizacv.do?id=K4771879P6)  Profª Drª Natiéli Piovesan – [Instituto Federal do Rio Grande do Norte](http://buscatextual.cnpq.br/buscatextual/visualizacv.do?id=K4465502U4)  Prof. Dr. Marcelo Pereira da Silva – [Universidade Federal do Maranhão](http://buscatextual.cnpq.br/buscatextual/visualizacv.do?id=K4235887A8)  Profª Drª Miranilde Oliveira Neves – [Instituto de Educação, Ciência e Tecnologia do Pará](http://buscatextual.cnpq.br/buscatextual/visualizacv.do?id=K4217820D9)  Profª Drª Paola Andressa Scortegagna – [Universidade Estadual de Ponta Grossa](http://buscatextual.cnpq.br/buscatextual/visualizacv.do?id=K4745890T7)  [Profª Drª Rita de Cássia da Silva Oliveira](http://buscatextual.cnpq.br/buscatextual/busca.do?metodo=forwardPaginaResultados®istros=10;10&query=%28%2Bidx_nme_pessoa%3A%28rita%29+%2Bidx_nme_pessoa%3A%28de%29+%2Bidx_nme_pessoa%3A%28cassia%29+%2Bidx_nme_pessoa%3A%28da%29+%2Bidx_nme_pessoa%3A%28silva%29+%2Bidx_nme_pessoa%3A%28oliveira%29++%2Bidx_nacionalidade%3Ae%29+or+%28%2Bidx_nme_pessoa%3A%28rita%29+%2Bidx_nme_pessoa%3A%28de%29+%2Bidx_nme_pessoa%3A%28cassia%29+%2Bidx_nme_pessoa%3A%28da%29+%2Bidx_nme_pessoa%3A%28silva%29+%2Bidx_nme_pessoa%3A%28oliveira%29++%2Bidx_nacionalidade%3Ab%29&analise=cv&tipoOrdenacao=null&paginaOrigem=index.do&mostrarScore=false&mostrarBandeira=true&modoIndAdhoc=null) – Universidade Estadual de Ponta Grossa [Profª Drª Sandra Regina Gardacho Pietrobon](http://buscatextual.cnpq.br/buscatextual/visualizacv.do?id=K4770908P1) – Universidade Estadual do Centro-Oeste [Profª Drª Sheila Marta Carregosa Rocha](http://buscatextual.cnpq.br/buscatextual/visualizacv.do?id=K4544802Z1) – Universidade do Estado da Bahia [Prof. Dr. Rui Maia Diamantino](http://buscatextual.cnpq.br/buscatextual/visualizacv.do?id=K4203383D8) – Universidade Salvador Prof. Dr. Urandi João Rodrigues Junior – [Universidade Federal do Oeste do Pará](http://buscatextual.cnpq.br/buscatextual/visualizacv.do?id=K4462393U9)  Profª Drª Vanessa Bordin Viera – [Universidade Federal de Campina Grande](http://buscatextual.cnpq.br/buscatextual/visualizacv.do?id=K4273971U7)  [Prof. Dr. Willian Douglas Guilherme](http://buscatextual.cnpq.br/buscatextual/visualizacv.do?id=K4717019T5) – Universidade Federal do Tocantins

#### Ciências Agrárias e Multidisciplinar

[Prof. Dr. Alexandre Igor Azevedo Pereira](http://lattes.cnpq.br/3962057158400444) – Instituto Federal Goiano Prof. Dr. Antonio Pasqualetto – [Pontifícia Universidade Católica de Goiás](http://buscatextual.cnpq.br/buscatextual/visualizacv.do?id=K4791258D5) [Profª Drª Daiane Garabeli Trojan](http://buscatextual.cnpq.br/buscatextual/visualizacv.do?id=K4710977D9) – Universidade Norte do Paraná Profª Drª Diocléa Almeida Seabra Silva – [Universidade Federal Rural da Amazônia](http://buscatextual.cnpq.br/buscatextual/visualizacv.do?id=K4769404T1) Prof. Dr. Écio Souza Diniz – [Universidade Federal de Viçosa](http://buscatextual.cnpq.br/buscatextual/visualizacv.do?id=K4402494Z9&tokenCaptchar=03AOLTBLS3hr4cVdLwJSKo9XuEbo3aSa84rmwd-VOUOnOKNG3KlETmWt897QU6hGmuwDDNVvUrUkgDH-vfvZPo1eIf2BLLKEI2emXX1CA5HvkIgdhkMivWo24B8yZ-zPcvj4Fw7L1gp3Q20koTp8vB34HZj7tj6QIwm7Eg-r9RL6NmagOF4QShFd0RxMWncbwWeS6oSfAa9pUBo00oql_WKfAajQU7-KR4W7i6mx7ToD1Ks7uHo1tjJlvLXmi7eaCSELEFilDt7ucyjDmTDMmA69x906qBDzhUwgw9wNMmIKZrcdqSAUCKEKQyl65e9O4lIr5JoUjhqwYTYlqXV-8Td4AZk_gu2oOCQMktRum_bd5ZJ0UcclTNxG2eP5ynmhjzA8IqVUfHDX1jdLgwP-yNSOi-y3y7nzoJqU8WIDza49J4gZUb-9kuQJX9f1G7STe2pOK2K3_dnTDg1l2n2-D-e9nP6yOPDEhkwDXCBPqIxdIiq0Nw7T-hKXd1Gzc3DUUqou6qw9HA6F2nwy2UHd-eNvPVHcyDBXWNtdQrSC-N3IilO2aX6co_RHJc6661cZbnZ9ymBUs9533A) Prof. Dr. Fábio Steiner – [Universidade Estadual de Mato Grosso do Sul](http://buscatextual.cnpq.br/buscatextual/visualizacv.do?id=K4717916J5) Profª Drª Girlene Santos de Souza – [Universidade Federal do Recôncavo da Bahia](http://buscatextual.cnpq.br/buscatextual/visualizacv.do?id=K4761024J9) Prof. Dr. Jorge González Aguilera – [Universidade Federal de Mato Grosso do Sul](http://lattes.cnpq.br/8562342815666974) Prof. Dr. Júlio César Ribeiro – [Universidade Federal Rural do Rio de Janeiro](http://buscatextual.cnpq.br/buscatextual/visualizacv.do?id=K4481542Z5) Profª Drª [Raissa Rachel Salustriano da Silva Matos](http://buscatextual.cnpq.br/buscatextual/visualizacv.do?id=K4488711E2) – Universidade Federal do Maranhão [Prof. Dr. Ronilson Freitas de Souza](http://buscatextual.cnpq.br/buscatextual/visualizacv.do?id=K4221072D9) – Universidade do Estado do Pará [Prof. Dr. Valdemar Antonio Paffaro Junior](http://buscatextual.cnpq.br/buscatextual/visualizacv.do?id=K4707670J6) – Universidade Federal de Alfenas

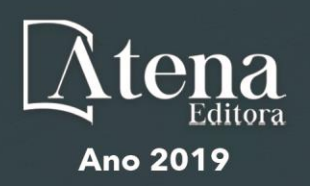

#### Ciências Biológicas e da Saúde

Prof. Dr. Benedito Rodrigues da Silva Neto – Universidade Federal de Goiás

Prof. Dr. Edson da Silva – Universidade Federal dos Vales do Jequitinhonha e Mucuri

Profª Drª Elane Schwinden Prudêncio – Universidade Federal de Santa Catarina

Prof. Dr. Gianfábio Pimentel Franco – Universidade Federal de Santa Maria

Prof. Dr. José Max Barbosa de Oliveira Junior – Universidade Federal do Oeste do Pará

Profª Drª Magnólia de Araújo Campos – Universidade Federal de Campina Grande

Profª Drª Natiéli Piovesan – Instituto Federal do Rio Grande do Norte

Profª Drª Vanessa Lima Gonçalves – Universidade Estadual de Ponta Grossa

Profª Drª Vanessa Bordin Viera – Universidade Federal de Campina Grande

#### Ciências Exatas e da Terra e Engenharias

Prof. Dr. Adélio Alcino Sampaio Castro Machado – Universidade do Porto

Prof. Dr. Alexandre Leite dos Santos Silva – Universidade Federal do Piauí

Profª Drª Carmen Lúcia Voigt – Universidade Norte do Paraná

Prof. Dr. Eloi Rufato Junior – Universidade Tecnológica Federal do Paraná

Prof. Dr. Fabrício Menezes Ramos – Instituto Federal do Pará

Prof. Dr. Juliano Carlo Rufino de Freitas – Universidade Federal de Campina Grande

Profª Drª Neiva Maria de Almeida – Universidade Federal da Paraíba

Profª Drª Natiéli Piovesan – Instituto Federal do Rio Grande do Norte

Prof. Dr. Takeshy Tachizawa – Faculdade de Campo Limpo Paulista

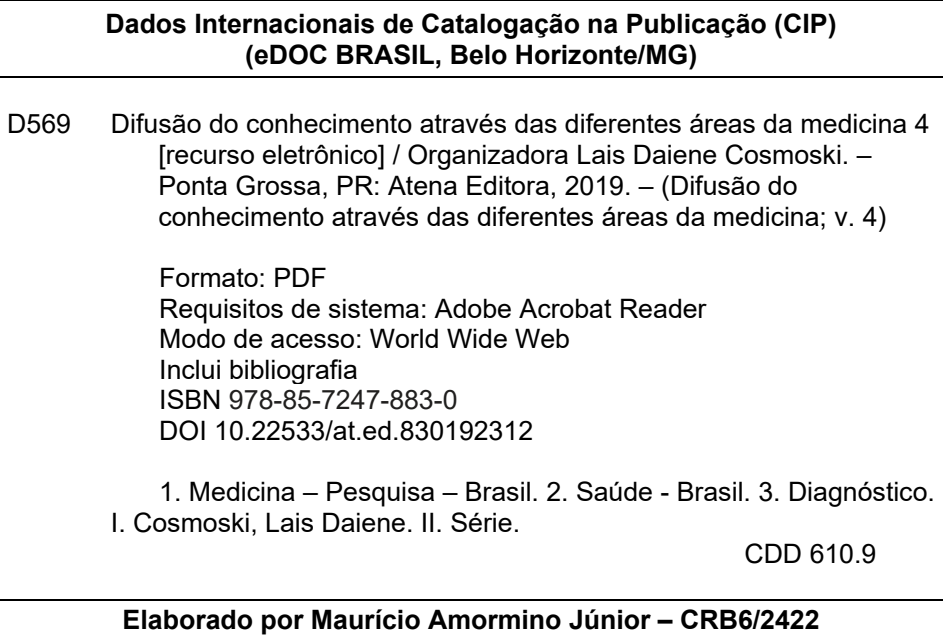

Atena Editora Ponta Grossa – Paraná - Brasil www.atenaeditora.com.br contato@atenaeditora.com.br

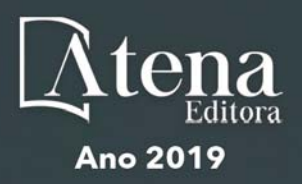

# **APRESENTAÇÃO**

Cada vez mais percebemos, que no mundo da ciência, principalmente da área da saúde, nenhuma profissão trabalha sozinha, é necessário que vários profissionais estão envolvidos e engajados em conjunto, prezando pela, prevenção, diagnóstico e tratamento de diversas patologias, visando sempre a qualidade de vida da população em geral.

A Coletânea Nacional "Difusão do Conhecimento Através das Diferentes Áreas da Medicina" é um *e-book* composto por 4 volumes artigos científicos, que abordam relatos de caso, avaliações e pesquisas sobre doenças já conhecidas da sociedade, trata ainda de casos conforme a região demográfica, onde os locais de realização dos estudos estão localizados em nosso país, trata também do desenvolvimento de novas tecnologias para prevenção, diagnóstico e tratamento de algumas patologias.

Abordamos também o lado pessoal e psicológico dos envolvidos nos cuidados dos indivíduos, mostrando que além dos acometidos pelas doenças, aqueles que os cuidam também merecem atenção.

 Os artigos elencados neste *e-book* contribuirão para esclarecer que ambas as profissões desempenham papel fundamental e conjunto para manutenção da saúde da população e caminham em paralelo para que a para que a ciência continue evoluindo para estas áreas de conhecimento.

Desejo a todos uma excelente leitura!

Lais Daiene Cosmoski

# **SUMÁRIO**

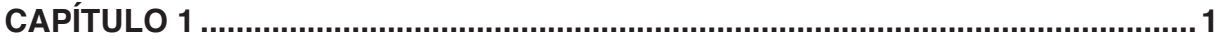

[TERRITORIALIZAÇÃO: UMA FERRAMENTA IMPRESCINDÍVEL NA ATENÇÃO BÁSICA PARA O](#page--1-0) [DIAGNÓSTICO DA COMUNIDADE](#page--1-0)

[Ana Carolina Ramalho dos Reis](#page--1-0) [João Gabriel Ferreira Borges Vinhal](#page--1-0) [Luisa Fernandes de Andrade](#page--1-0) [Márcia Kissia de Souza Rosa](#page--1-0) [Maria Paula Lacerda Reis](#page--1-0) [Marthius Campos Oliveira Santos](#page--1-0) [Thiago França de Melo Rocha](#page--1-0) [Marilene Rivany Nunes](#page--1-0)

#### **DOI 10.22533/at.ed.8301923121**

**CAPÍTULO 2 [..............................................................................................................10](#page--1-0)**

[TERRITORIALIZAÇÃO DE UMA UNIDADE BÁSICA DE SAÚDE DE PATOS DE MINAS](#page--1-0)

[Júlia Alves Campos Carneiro](#page--1-0) [Olímpio Pereira de Melo Neto](#page--1-0) [Marconi Guarienti](#page--1-0) [Anna Luiza Gonçalves Magalhães](#page--1-0) [Vanessa Silva Lima](#page--1-0) [Paulo Vítor Bernardes Sidney Silva](#page--1-0) [Frederico Vilani Vilela](#page--1-0) [Maura Regina Guimarães Rabelo](#page--1-0) [Marilene Rivany Nunes](#page--1-0)

**DOI 10.22533/at.ed.8301923122**

# **CAPÍTULO 3 [..............................................................................................................15](#page--1-0)**

[A PERCEPCÃO DO ENSINO DA NEUROLOGIA EM ESTUDANTES DO SEGUNDO SEMESTRE DE](#page--1-0) [MEDICINA DA UNIVERSIDADE DE FORTALEZA](#page--1-0)

[Romerio Alves Soares](#page--1-0)

[Tiago Augusto Braga Vasconcelos](#page--1-0) [Edilson Lopes de Oliveira Junior](#page--1-0) [Armando Nicodemos Lucena Felinto](#page--1-0) [Guilherme Diógenes Bessa](#page--1-0) [Guilherme Fávero Quináglia](#page--1-0) [Paulo Arthur Silva de Carvalho](#page--1-0) [Luiz Gustavo Costa Neves](#page--1-0) [Francisco Alves Grangeiro Neto](#page--1-0) [Emmily Barbosa da Silva](#page--1-0) [Paulo Heinrich Soares Bomtempo](#page--1-0) [Rafaela Patricia Tavares Silva](#page--1-0)

**DOI 10.22533/at.ed.8301923123**

**CAPÍTULO 4 [..............................................................................................................17](#page--1-0)**

[AMBIENTE ALIMENTAR DE ADOLESCENTES EM CONDIÇÃO DE VULNERABILIDADE](#page--1-0) [ASSISTIDOS POR UM PROGRAMA SOCIAL EM CHAPECÓ, SC](#page--1-0)

[Ana Paula Romanzini](#page--1-0) [Wilson José Constante Júnior](#page--1-0) [Carla Rosane Paz Arruda Teo](#page--1-0)

**DOI 10.22533/at.ed.8301923124**

#### **CAPÍTULO 5 [..............................................................................................................28](#page--1-0)**

[ANÁLISE DA PREVALÊNCIA DO ALEITAMENTO MATERNO EXCLUSIVO NA ÁREA DE](#page--1-0) [ABRANGÊNCIA DA UBS VÁRZEA - PATOS DE MINAS, MG](#page--1-0)

[Henrique Takeshi Pinto Emi](#page--1-0) [Ana Clara Costa Garcia](#page--1-0) [Brenda Viana Valadares](#page--1-0) [Caíque Mortati Martins da Silva](#page--1-0) [Milla Cristie Rodrigues Costa](#page--1-0) [Virgínia Fernandes Fiúza](#page--1-0) [Isadora Sene](#page--1-0) [Marisa Costa e Peixoto](#page--1-0) [Giovana Bertoni Palis Samora](#page--1-0) [João Vítor Resende Andrade](#page--1-0)

#### **DOI 10.22533/at.ed.8301923125**

#### **CAPÍTULO 6 [..............................................................................................................40](#page--1-0)**

[ANÁLISE DO PERFIL DE SAÚDE MENTAL EM ACADÊMICOS DE MEDICINA DA UFPE-CAMPUS](#page--1-0) [ACADÊMICO DO AGRESTE](#page--1-0)

[Armando Nicodemos Lucena Felinto](#page--1-0) [Edilson Lopes de Oliveira Junior](#page--1-0) [Romerio Alves Soares](#page--1-0) [Tiago Augusto Braga Vasconcelos](#page--1-0) [Guilherme Diogenes Bessa](#page--1-0) [Hugo montenegro Vieira da Silva](#page--1-0) [Marco Antonio de Lucena Furtado](#page--1-0) [Jessica Alves Soares](#page--1-0) [Pedro Oliveira Conopca](#page--1-0) [Paulo Victor Mendonça de Oliveira](#page--1-0) [Pedro Evangelista Borges Dantas](#page--1-0) [Rafael Cicero de Lima e Silva](#page--1-0)

**DOI 10.22533/at.ed.8301923126**

# **CAPÍTULO 7 [..............................................................................................................42](#page--1-0)**

[ANÁLISE DE COMUNIDADE EM UNIDADE BÁSICA DE SAÚDE NO INTERIOR DE MINAS GERAIS](#page--1-0) [COM ENFOQUE EM DIMENSIONAMENTO DE HIPERTENSÃO ARTERIAL SISTÊMICA E DA](#page--1-0) [DIABETES MELLITUS](#page--1-0)

[Plínio Resende de Melo Filho](#page--1-0) [Amanda Abdanur Cruz do Nascimento](#page--1-0) [Ana Luisa Freitas Dias](#page--1-0) [Giovana Vilela Rocha](#page--1-0) [Gabriela Conrado Machado](#page--1-0) [Laura Melo Rosa](#page--1-0)  [Maria Flávia Ribeiro Pereira](#page--1-0)  [Mariana Alves Mota](#page--1-0)  [Marilene Rivany Nunes](#page--1-0) [Mateus Soares Chaves](#page--1-0) [Pedro Augusto Silveira](#page--1-0)

**DOI 10.22533/at.ed.8301923127**

# **CAPÍTULO 8 [..............................................................................................................51](#page--1-0)**

[ANÁLISE DOS ESTUDANTES DE MEDICINA EM UM CAMPUS DA UNIVERSIDADE FEDERAL DO](#page--1-0) [PERNAMBUCO SOBRE A ABORDAGEM DE TEMAS DA NEUROLOGIA APLICADOS DURANTE A](#page--1-0) [GRADUAÇÃO](#page--1-0) 

[Armando Nicodemos Lucena Felinto](#page--1-0) [Edilson Lopes de Oliveira Junior](#page--1-0) [Romerio Alves Soares](#page--1-0)

[Tiago Augusto Braga Vasconcelos](#page--1-0) [Guilherme Diogenes Bessa](#page--1-0) [Hugo montenegro Vieira da Silva](#page--1-0) [Marco Antonio de Lucena Furtado](#page--1-0) [Jessica Alves Soares](#page--1-0) [Pedro Oliveira Conopca](#page--1-0) [Paulo Victor Mendonça de Oliveira](#page--1-0) [Pedro Evangelista Borges Dantas](#page--1-0) [Rafael Cicero de Lima e Silva](#page--1-0)

#### **DOI 10.22533/at.ed.8301923128**

# **CAPÍTULO 9 [..............................................................................................................53](#page--1-0)**

[BIOMARCADORES DE ESTRESSE OXIDATIVO E HIPERTENSÃO EM UMA POPULAÇÃO](#page--1-0) [AFRODESCENDENTE DO RS](#page--1-0)

[Patrícia Maurer](#page--1-0) [Lyana Feijoó Berro](#page--1-0) [Vanusa Manfredini](#page--1-0) [Jacqueline da Costa Escobar Piccoli](#page--1-0)

#### **DOI 10.22533/at.ed.8301923129**

#### **CAPÍTULO 10 [............................................................................................................59](#page--1-0)**

[CONHECIMENTO E PERCEPÇÃO DOS ESTUDANTES DE UMA UNIVERSIDADE PÚBLICA DA](#page--1-0) [CIDADE DE FORTALEZA-CE SOBRE O PAPILOMA VÍRUS HUMANO \(HPV\)](#page--1-0)

[Erivan de Souza Oliveira](#page--1-0)  [Marcela Feitosa Matos](#page--1-0) [Rayssa Priscilla Costa Reis](#page--1-0) [Arlandia Cristina Lima Nobre de Morais](#page--1-0)

#### **DOI 10.22533/at.ed.83019231210**

# **CAPÍTULO 11 [............................................................................................................70](#page--1-0)**

[EDUCAÇÃO EM SAÚDE: PROPOSTA DE CAPACITAÇÃO DE AGENTES COMUNITÁRIOS DE](#page--1-0) [SAÚDE NA ESF ÁGUAS LINDAS 2, ANANINDEUA/PA](#page--1-0)

[Érika Maria Carmona Keuffer Cavalleiro de Macedo](#page--1-0) [Erica Furtado Azevedo Coelho](#page--1-0) [Ivete Moura Seabra de Souza](#page--1-0)

# **DOI 10.22533/at.ed.83019231211**

# **CAPÍTULO 12 [............................................................................................................83](#page--1-0)**

[EDUCAÇÃO EM SAÚDE: UMA PROPOSTA DE RESGATE PARA PACIENTES CADASTRADOS NO](#page--1-0) [PROGRAMA HIPERDIA EM UMA UNIDADE DE SAÚDE DA FAMÍLIA EM CACHOEIRA-BA](#page--1-0)

[Irídio Lima Moura](#page--1-0)  [Sônia Elzi Alves dos Santos Sena Pereira](#page--1-0) 

#### **DOI 10.22533/at.ed.83019231212**

# **CAPÍTULO 13 [............................................................................................................89](#page--1-0)**

[ESTIMULAÇÃO MAGNÉTICA TRANSCRANIANA: UMA ANÁLISE DOS GRUPOS DE PESQUISA](#page--1-0) [NO BRASIL](#page--1-0)

[Hercílio Barbosa Silva Junior](#page--1-0) [Marcos Rassi Fernandes](#page--1-0) [Maria Alves Fernandes](#page--1-0)

**DOI 10.22533/at.ed.83019231213**

**CAPÍTULO 14 [..........................................................................................................100](#page--1-0)**

[FATORES ASSOCIADOS À MORTALIDADE DO PACIENTE COM TRAUMATISMO](#page--1-0) [CRANIOENCEFÁLICO MODERADO E GRAVE NA UNIDADE DE TERAPIA INTENSIVA DO](#page--1-0) [HOSPITAL GOVERNADOR CELSO RAMOS](#page--1-0)

[Marina Casagrande do Canto](#page--1-0) [Isabela Scheidt Prazeres](#page--1-0) [Victor Gabriel Vieira Goncho](#page--1-0) [Eduardo Areias de Oliveira](#page--1-0) [Laura Gazola Ugioni](#page--1-0)

**DOI 10.22533/at.ed.83019231214**

# **CAPÍTULO 15 [..........................................................................................................](#page--1-0) 116**

[IMPLANTAÇÃO DO "PASSAPORTE DE ESTÍMULOS" PARA BEBÊS SAUDÁVEIS EM UMA](#page--1-0) [ESTRATÉGIA SAÚDE DA FAMÍLIA DE MUNICÍPIO DO NORTE DO BRASIL](#page--1-0)

[Érika Maria Carmona Keuffer Cavalleiro de Macedo](#page--1-0) [Mariane Cordeiro Alves Franco](#page--1-0)

**DOI 10.22533/at.ed.83019231215**

# **CAPÍTULO 16 [..........................................................................................................129](#page--1-0)**

[MISSÕES DE TELEDERMATOLOGIA EM PALMARES DO SUL](#page--1-0)

[Ana Luíza Fonseca Siqueira](#page--1-0) [Karine Inês Scheidt](#page--1-0) [Flávio Vinicius Costa Ferreira](#page--1-0)  [Vitória D'Ávila](#page--1-0) [Felipe Chitolina Escobal](#page--1-0) [Luísa Nakashima Pereira](#page--1-0)  [Cláudio Roberto Amorim dos Santos Júnior](#page--1-0) [Luísa Gallas Eickhoff](#page--1-0)  [Rodrigo Volf dos Santos](#page--1-0) [Maurício Machado da Rosa](#page--1-0)  [Michele dos Santos Gomes da Rosa](#page--1-0)  [Thais Russomano](#page--1-0)

**DOI 10.22533/at.ed.83019231216**

# **CAPÍTULO 17 [..........................................................................................................133](#page--1-0)**

[MONITORAMENTO DE ALOANTICORPOS HLA EM PACIENTES RENAIS TRANSPLANTADOS DA](#page--1-0) [REGIÃO NORTE/NOROESTE DO ESTADO DO PARANÁ, SUL DO BRASIL](#page--1-0) 

[Ayla Carolina de Almeida](#page--1-0)  [Rodrigo Amaral Kulza](#page--1-0)  [Sueli Donizete Borelli](#page--1-0)

#### **DOI 10.22533/at.ed.83019231217**

#### **CAPÍTULO 18 [..........................................................................................................143](#page--1-0)**

[O CENÁRIO DO TRANSPLANTE CARDÍACO NO BRASIL: UM ESTUDO RETROSPECTIVO](#page--1-0) [BASEADOS EM DADOS ELETRÔNICOS](#page--1-0)

[Isadora Galvão Dalenogare](#page--1-0) [Rafaela Silveira Passamani](#page--1-0) [Luiza Paz Cachapuz](#page--1-0) [Matheus Pavanelo Soliman](#page--1-0) [Tiago José Nardi Gomes](#page--1-0) [Patrícia de Moraes Costa](#page--1-0) [Pedro Augusto Morello Cella](#page--1-0)

**DOI 10.22533/at.ed.83019231218**

**CAPÍTULO 19 [..........................................................................................................155](#page--1-0)**

[O USO DA BIOINFORMÁTICA NA CARACTERIZAÇÃO DE PROCESSOS RELEVANTES NO](#page--1-0) [REPARO TECIDUAL NO INFARTO AGUDO DO MIOCÁRDIO COM ELEVAÇÃO DO SEGMENTO-ST](#page--1-0)

[Melissa Kristochek da Silva](#page--1-0) [Marco Antônio De Bastiani](#page--1-0) [Lucinara Dadda Dias](#page--1-0) [Marcela Corso Arend](#page--1-0)  [Raphael Boesche Guimarães](#page--1-0) [Melissa Medeiros Markoski](#page--1-0)

**DOI 10.22533/at.ed.83019231219**

# **CAPÍTULO 20 [..........................................................................................................171](#page--1-0)**

["PERFIL EPIDEMIOLÓGICO DA EQUISTOSSOMOSE NO BRASIL NO PERÍODO DE 2007 – 2017"](#page--1-0)

[Marlete Corrêa de Faria](#page--1-0)  [José Tadeu Raynal Rocha Filho](#page--1-0)

**DOI 10.22533/at.ed.83019231220**

**CAPÍTULO 21 [..........................................................................................................183](#page--1-0)**

[PERFIL EPIDEMIOLÓGICO DOS ACIDENTES OFÍDICOS REGISTRADOS NO MUNICÍPIO DE](#page--1-0) [PORTO NACIONAL - TO NO PERÍODO DE 2015 A 2018](#page--1-0)

[Hugo Felipe Silva Oliveira](#page--1-0) [Vitor Hugo Guimarães Dezuani](#page--1-0) [Ruan Cayque Silva Oliveira](#page--1-0) [Mateus Gomes da Silva Filho](#page--1-0) [Anderson de Oliveira Ireno](#page--1-0) [Bruna Silva Resende](#page--1-0) [Carina Scolari Gosch](#page--1-0) [Astério Souza Magalhães Filho](#page--1-0)

**DOI 10.22533/at.ed.83019231221**

# **CAPÍTULO 22 [..........................................................................................................198](#page--1-0)**

[THE NATURAL HISTORY OF PREGNANCIES WITH PRENATAL DIAGNOSIS OF TRISOMY 18 OR](#page--1-0) [TRISOMY 13: RETROSPECTIVE CASES OF A 23-YEAR EXPERIENCE IN A BRAZILIAN PUBLIC](#page--1-0) [HOSPITAL](#page--1-0)

[Julio Alejandro Peña Duque](#page--1-0) [Charles Francisco Ferreira](#page--1-0) [Maria Teresa Vieira Sanseverino](#page--1-0) Rejane Gus [José Antônio de Azevedo Magalhães](#page--1-0)

#### **DOI 10.22533/at.ed.83019231222**

# **CAPÍTULO 23 [..........................................................................................................216](#page--1-0)**

[IMPLANTAÇÃO DO KANBAN COMO INDUTOR DA MELHORA DO FLUXO DOS PACIENTES NA](#page--1-0) [EMERGÊNCIA DE HOSPITAL GERAL](#page--1-0)

[Luiz Alexandre Essinger](#page--1-0) [Denise Scofano Diniz](#page--1-0) [Agostinho Manuel da Silva Ascenção](#page--1-0)

**DOI 10.22533/at.ed.83019231223**

**CAPÍTULO 24 [..........................................................................................................229](#page--1-0)**

[VISITA DOMICILIAR À IDOSA PARA REALIZAÇÃO DE CURATIVO DA ÚLCERA VENOSA E](#page--1-0) [ACOMPANHAMENTO DA CICATRIZAÇÃO](#page--1-0)

[Ananda Borges Ponce Leal](#page--1-0)  [Ana Flávia das Chagas Costa](#page--1-0)

**SUMÁRIO**

 [Gleiton Ramalho Ferreira](#page--1-0)  [Roselma Marcele da Silva Alexandre Kawakami](#page--1-0)  **DOI 10.22533/at.ed.83019231224**

# **CAPÍTULO 25 [..........................................................................................................234](#page--1-0)**

[MALOCLUSÕES NA DENTIÇÃO DECÍDUA DE PRÉ-ESCOLARES NASCIDOS PREMATUROS](#page--1-0) 

[Fernanda Malheiro Santos](#page--1-0)

[Edna Maria de Albuquerque Diniz](#page--1-0)

# **DOI 10.22533/at.ed.83019231225**

# **CAPÍTULO 26 [..........................................................................................................248](#page-11-0)**

[EYE AXIS CHECK: APLICATIVO PARA AFERIÇÃO INTRAOPERATÓRIA DO ALINHAMENTO](#page-11-0) [DE IMPLANTES CORNEANOS E INTRAOCULARES EM CIRURGIA OFTALMOLÓGICA PARA](#page-11-0) [CORREÇÃO DO CERATOCONE E DO ASTIGMATISMO](#page-11-0)

[Francisco Aécio Fernandes Dias](#page-11-0) [Vinicius José Fernandes Dias](#page-11-0) [Francyelle Samyramis Lourenço Rodrigues](#page-11-0) [João Crispim Moraes Lima Ribeiro](#page-11-0)

#### **DOI 10.22533/at.ed.83019231226**

# **CAPÍTULO 27 [..........................................................................................................266](#page--1-0)**

[STAINS OF EJACULATED PRE AND POST-VASECTOMY: PURITY AND SUFFICIENT QUANTITY](#page--1-0) [OF RECOVERED DNA AFTER 10 YEARS OF STORAGE](#page--1-0)

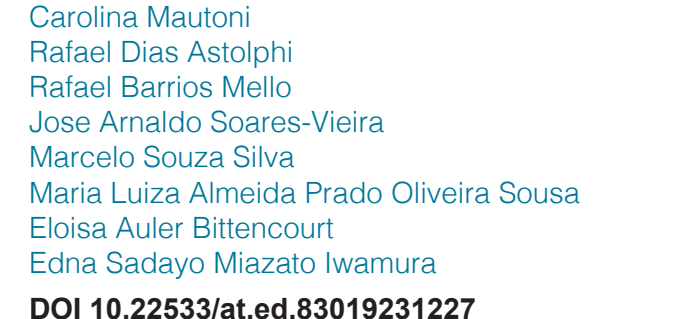

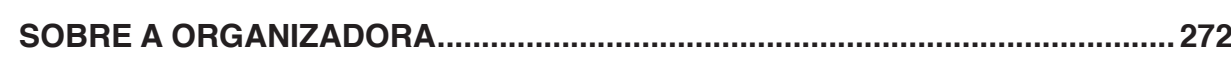

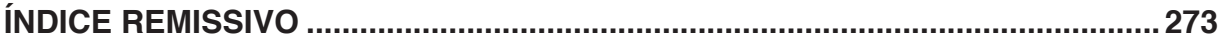

# **CAPÍTULO 26**

<span id="page-11-0"></span>EYE AXIS CHECK: APLICATIVO PARA AFERIÇÃO INTRAOPERATÓRIA DO ALINHAMENTO DE IMPLANTES CORNEANOS E INTRAOCULARES EM CIRURGIA OFTALMOLÓGICA PARA CORREÇÃO DO CERATOCONE E DO ASTIGMATISMO

*Data de aceite:19/11/2018*

#### **Francisco Aécio Fernandes Dias**

Centro Universitário Christus – Unichristus Instituto da Visão do Ceará - IVC Fortaleza - Ceará

# **Vinicius José Fernandes Dias**

Médico residente do primeiro ano de Oftalmologia do Hospital de Olhos Leiria Andrade Fortaleza - Ceará

#### **Francyelle Samyramis Lourenço Rodrigues**

Médica residente do primeiro ano de Oftalmologia do Instituto Cearense de Oftalmologia Fortaleza - Ceará

#### **João Crispim Moraes Lima Ribeiro**

Centro Universitário Christus – Unichristus Instituto Cearense de Oftalmologia Fortaleza - Ceará

**RESUMO:** O desenvolvimento do aplicativo Eye Axis Check na plataforma *iOS* possibilita a captação e a edição de fotos com transposição de imagens e projeção para um transferidor com marcação de 360 graus de eixos, possibilitando ao cirurgião a visualização mais precisa do alinhamento programado da posição das lentes intraoculares (LIO) tóricas e dos implantes intraestromais. Foi baseado no estudo de série de casos do Instituto da Visão do Ceará, sendo incluídos indivíduos submetidos a cirurgia de catarata com implante de LIO tórica e cirurgia de implante de anel intraestromal corneano com astigmatismo regular  $> 1,25$  dioptrias em portadores de ceratocone com indicação cirúrgica e excluídos os pacientes com catarata e astigmatismo irregular ou com astigmatismo regular < 1,25 dioptrias, indivíduos portadores de ceratocone com indicação de transplante de córnea e os que não assinaram o termo de consentimento livre esclarecido. Foi realizado em 43 pacientes, 30 de LIO o qual a diferença média entre a marcação feita com a aferida pelo aplicativo foi de 1º ( $\pm$  2°; mínimo 0° – 5°) e a diferença média entre a posição da LIO e aferição pelo aplicativo foi de 3º (± 3º; mínimo 0º – máxima 12º). Em 13 pacientes de anel intraestromal, não houve diferença entre a marcação feita com a aferida pelo aplicativo e a diferença média entre a centralização do anel e aferição feita pelo aplicativo foi de 21º (± 24º; mínimo 5º – máxima 48º). O aplicativo para aferição no intraoperatório do alinhamento de LIO tóricas e implantes de anel intraestromal corneano foi desenvolvido e mostrou ser útil.

**PALAVRAS-CHAVE:** Astigmatismo. Catarata. Ceratocone. Smartphone. Aplicativos móveis.

# EYE AXIS CHECK: INTRA-OPERATIVE

# ASSESSMENT MOBILE DEVICE OF CORNEAL AND INTRAOCULAR IMPLANTS IN OPHTHALMOLOGICAL SURGERY FOR KERATOCONUS AND ASTIGMATISM

# **CORRECTION**

**ABSTRACT:** Eye Axis Check pplication development on the iOS platform enables photo capture and editing with image transposition and projection to a 360 degree marking protractor, enabling the surgeon to more accurately view the programmed alignment, intraocular lens (IOL) position and intrastromal implants. Based on a case series study from the Instituto do Visão do Ceará, including individuals undergoing cataract surgery with toric IOL implantation and corneal intrastromal ring implant surgery with regular astigmatism > 1.25 diopters in surgically indicated keratoconus patients Patients with cataract and irregular astigmatism or with regular astigmatism <1.25 diopters, individuals with keratoconus with indication for corneal transplantation and those who did not sign the informed consent form were excluded. Performed with 43 patients, 30 of IOLs whose average difference between the marking made by the application was 1<sup>o</sup> ( $\pm$  2; minimum 0<sup>o</sup> – 5<sup>o</sup>) and the average difference between the position of the IOL and the application was  $3^{\circ}$  ( $\pm$  3°; minimum  $0^{\circ}$  – maximum 12°). In 13 patients with intra-stromal annulus, there was no difference between the marking made by the application and the mean difference between the centralization of the ring and the measurement made by the application was 21  $\degree$  ( $\pm$  23.53; minimum 5 ° - maximum 48 °). The intraoperative device for gauging toric IOL alignment and corneal intra stromal ring implants was developed and proved to be useful. **KEYWORDS:** Astigmatism. Cataract. Keratoconus. Smartphone. Mobile Apps.

A criação de um aplicativo para dispositivos móveis, com finalidade de aferir as marcações realizadas no olho no intraoperatório de cirurgias de catarata com implante de lentes intraoculares tóricas e implantes de anéis intracorneanos nas cirurgias de ceratocone, teve como principal objetivo a melhora na correção do astigmatismo em cirurgia oftalmológica. O posicionamento das órteses intracorneanas nas cirurgias do Ceratocone influencia diretamente na correção do astigmatismo, pois regulariza a arquitetura, fator responsável pela melhora da qualidade de visão no pós-operatório, visto que o desnivelamento ou assimetrias milimétricas trazem resultados refracionais indesejáveis. Da mesma forma, as lentes intraoculares tóricas necessitam ser posicionadas no exato eixo ou meridiano previamente selecionado baseado em exames pré-operatórios.

Sabe-se que a cada 3 graus de desvio do eixo a ser posicionado, a lente intraocular perde 10% do seu poder de correção do astigmatismo, ou seja, em uma rotação do eixo programado de 30 graus, se perde 100% da correção do astigmatismo. Portanto a aferição das marcações no intraoperatório a fim do correto posicionamento das lentes intraoculares e anéis intraestromais é fator determinante

no resultado refrativo da cirurgia. O desenvolvimento do aplicativo na plataforma IOS, com a captação e edição das fotos sob a sobreposição de imagens e projeção de um transferidor com marcação de 360 graus de eixos possibilita ao cirurgião a visualização mais precisa do alinhamento programado e marcado onde serão implantados os anéis intracorneanos ou posicionadas as lentes intraoculares tóricas. Detectando possíveis erros de marcações e avaliando a usabilidade do dispositivo desenvolvido.

Atualmente, existem três Sistemas Operacionais, que predominam no mercado de dispositivos móveis. O líder é o sistema operacional Androidâ da Googleâ, com 87,6% do mercado. Em segundo, está o iOS da Appleâ, com 11,7% e, em terceiro, está o Windows Phone da Microsoftâ, com 0,4%. No entanto na área de saúde a plataforma iOS da Apple é a mais utilizada. O aplicativo Aferidor de Marcações foi elaborado com base no ambiente de desenvolvimento integrado e software livre da Apple Inc. denominado de Xcode amplamente utilizado na criação de aplicativos para dispositivos móveis. O XCode utilizado no projeto foi a versão disponível à época (8.2.1) e possui ferramentas para se criar aplicativos de maneira simples e poderosa. Optou-se por usar um dispositivo com tela ampla e com possibilidade de toque para a manipulação das imagens. Nesse caso, por facilidade, usou-se o iPhone versões 6 ou 7 – *smartphone* produzido também pela Apple Inc. O funcionamento do aplicativo aferidor de marcações é baseado inicialmente, ao abrir o aplicativo, temos um menu com as opções de inserir os dados do paciente; Marcação 0 - 180°; Módulo LIO; Análise de Anel; opções de visualização nas línguas portuguesa, inglesa ou espanhola. Ao pressionar esses botões do menu, o aplicativo direciona o usuário para novas telas complementares referentes aos módulos disponíveis com submenus onde podemos realizar planejamentos cirúrgicos, fotografias prévias e, finalmente, fotografias de aferição. Estão disponíveis também os tutoriais em cada modo selecionado para facilitar a compreensão e uso do software.

Os planejamentos cirúrgicos se referem: no módulo Lio: posição de implante da lentes (Lio) em graus, posição de incisão em graus, informação de meridianos (eixos) mais curvos e mais planos da córnea; no módulo de análise de anel: tipo de anel, arco do segmento do anel em graus, centro do implante do anel em graus, visualização de 1 ou 2 anéis no planejamento, meridianos (eixos) mais curvos e mais planos da córnea, posição em que será feita a incisão em graus, possibilidade de incluir uma fotografia prévia de um exame de topografia para ser usada como referência no planejamento; é possível também ter acesso à tela de nomogramas mais utilizados nos cálculos de implante de anéis corneanos, como o Keraring (pdf), Corneal Ring (calculadora online do fabricante), Ferrara Ring (calculadora online do fabricante) e Intacs (calculadora online do fabricante). O processo de aferição se baseia na tomada prévia de uma fotografia de referência do olho na posição

0-180° e posterior comparação dos implantes. Essa fotografia é guiada por um sistema de nível bolha, utilizando-se o inclinômetro disponível no hardware do smartphone com o objetivo de se obter uma imagem devidamente alinhada. Efetuar ajustes posteriores na marcação, também é possível, fazendo o uso de uma linha que pode ser movida e rotacionada nos eixos X, Y. No Módulo de LIO tomamos uma foto da lente implantada e no módulo do anel, tomamos a foto dos segmentos implantados. Essa imagem é rotacionada em 180° pois geralmente é realizada através de um monitor de vídeo disponível no centro cirúrgico com a imagem posicionada como é vista pelo cirurgião através do microscópio, ou seja, invertida (cabeça para baixo). O software realiza automaticamente esse ajuste e nos permite colocar guias de medição dos eixos e posições. Finalmente o software permite posicionarmos manualmente os cursores para realizar as medidas referentes aos ângulos da lente, anéis, eixos, medidas de arcos, centros de implante, movimentar no sentido X e Y do plano cartesiano, sobrepor imagens dos planejamentos cirúrgicos, salvar o resultado no rolo da câmera do smartphone ou imprimir em uma impressora que esteja na rede.

Nos resultados, a Figura 1 representa a primeira tela do aplicativo nas versões em português, inglês e espanhol.

A tela 1 expõe ao usuário 7 teclas, a primeira em formato de círculo com desenho do tronco de um boneco conduzirá a identificação do paciente, a segunda tecla Marcação 0-180 graus para segunda tela a fim de fotografar a marcação feita no olho do paciente a 0-180 graus, a terceira e quarta teclas lhe define qual módulo de aferição usará de acordo com o tipo de cirurgia, se catarata com implante de lente intraocular tórica tecla-se na Módulo LIO e se Implante de Anel Intraestromal corneal tecla-se Análise de Anel. Abaixo 3 pequenas teclas circulares com os símbolos das bandeiras nacionais do Brasil, dos Estados Unidos da América e da Espanha indicando qual o idioma a ser utilizado pelo usuário para todas as telas, teclas, tutoriais, calculadoras, gráficos e nomogramas do aplicativo. Representadas aqui ilustrativamente nos 3 idiomas, apenas a tela inicial (**Figura 1**). A **Figura 2** representa a tela do aplicativo que se acessa ao clicar na primeira tecla de identificação do paciente. Nesta tela o usuário põe o nome no paciente, a idade, o olho a ser operado se OD ou OE e o tipo da cirurgia se catarata com implante de lente intraocular teórica ou implante de anel intraestromal corneal. A **Figura 3** representa a tela do aplicativo que se adquire ao clicar na tecla Marcação 0-180 graus. Nessa tela há 2 teclas, uma para fotografar marcação e outra ajustar marcação. O usuário deve clicar inicialmente em Fotografar Marcação que o conduzirá ao acesso da câmera do aplicativo a fim da obtenção da imagem do olho do paciente com as devidas marcações em 0-180 graus. A marcação de 0-180 graus no olho do paciente, pode ser realizada de acordo com o critério ou rotina do cirurgião, com qualquer tipo ou modelo de marcador do mercado,

seja pendular, nível bolha, eletrônico ou na lâmpada de fenda (**Figura 4**). A Figura 4a Mostra a marcação 0º a 180º com o paciente sentado, com marcador manual de pêndulo; b) Marcação do eixo da LIO com o paciente deitado, com o transferidor de Mendez; c) Marcador eletrônico e d) Marcador de pêndulo eletrônico. A **Figura 5** representa a tela do aplicativo com acesso a câmara fotográfica equipada com um transferidor móvel centralizado que se ajusta ao movimento de mão e um nível de bolha superiormente que juntamente com o transferidor lhe orientará para o correto alinhamento do smartphone no momento da foto. Clica-se em fotografar e capta-se a imagem do olho do paciente que se encontrará sentado olhando em direção ao usuário. Após clicar em fotografar e decidir se vai usar foto, cancelar ou adquirir nova imagem, observando o nível da bolha (**Figura 6**). Logo, o usuário deve clicar em ajustar marcação para ser direcionado para a tela seguinte onde se ajusta a linha reta paralela às marcações realizadas no olho do paciente a 0 - 180 graus (**Figura 7**).

Nessa tela com a imagem do olho e suas devidas marcações, alinha-se a reta de referência com as marcações do olho. Nas opções de teclas inferiormente X e Y ajusta-se o centro da reta horizontalmente ou verticalmente com o centro da pupila do paciente na foto. Na tecla Ângulo, se alinha a angulação entre as duas marcações e afere-se se estão realmente a 0 -180 graus de eixo. A medida que se move a reta nas teclas + ou – se obtém o ângulo do desvio. Retornando a essa tela o usuário agora optará pelo Módulo LIO caso seja uma cirurgia de catarata com implante de lente intraocular tórica ou Análise de Anel caso seja um implante de anel intraestromal corneal. Essas etapas iniciais descritas são comuns para ambos os procedimentos. Na realização da Facectomia com implante de lente intraocular teórica ao clicar na opção Módulo LIO, o usuário será conduzido para outra tela - **Figura 8**, que lhe exporá as três novas teclas: Planejamento Cirúrgico, Fotografar Posição LIO e Analisar Eixo LIO, além de lhe proporcionar acesso ao tutorial por meio da tecla Tutorial no canto superior esquerdo.

No tutorial, o usuário verá o "passo a passo" do funcionamento do aplicativo em slides tela a tela e tecla a tecla e no final terá um Link para um vídeo disponível no YouTube demonstrando o seu uso pelo desenvolvedor (**Figura 9**). O próximo passo seria o Planejamento Cirúrgico que vai expor uma nova tela, a tela 10a. Nessa tela se registra o Planejamento Cirúrgico de acordo com os exames préoperatórios do paciente. Na subdivisão superior se põe à posição de Implante em graus clicando em + ou –. Logo abaixo a posição da incisão da mesma forma. Na subdivisão inferior de acordo com a ceratometria do paciente se registra o Eixo mais plano (K1) e o Eixo mais curvo (k2) da córnea. Abaixo há outra tecla vermelha - prévisualizar, nela o usuário verá a simulação do seu planejamento em desenho de computação gráfica com os devidos dados registrados no planejamento cirúrgico e

na identificação do paciente (**Figura 10**). Ao dar OK no canto superior esquerdo, essa imagem será salva no aplicativo para posterior sobreposição de imagens ao final da aferição, propiciando uma contraprova das suas medidas. Realizado o planejamento cirúrgico, o paciente posiciona-se devidamente deitado na maca cirúrgica, faz então a segunda marcação que refere-se à posição do eixo da lente, com o transferidor de Mendez ou conforme a rotina do cirurgião esta já poderá ter sido feita com os diversos marcadores manuais existentes no mercado. Executa-se a cirurgia, implanta-se a lente intraocular tórica conforme planejado e adquire-se uma fotografia do monitor da TV acoplado à câmara do microscópio cirúrgico clicando-se em Fotografar Posição LIO, assim tem-se novamente acesso à câmara do dispositivo com as referências guiadas pelo transferidor móvel e o nível bolha que garantem o correto alinhamento da mão no momento da foto (**Figura 11**).

Visualiza uma linha pontilhada verde que corresponde à correta posição do 0-180º, uma reta que corresponde à sua marcação de 0-180º e outra com pontas laranja que é a reta de referência que se moverá em direção ao eixo da LIO. Apertase em LIO no canto superior esquerdo e depois em Ângulo inferiormente para girar a reta de referência (pontas laranja), posicionando na marcação do eixo da LIO, afere-se se corresponde ao eixo programado. A diferença se houver, aparecerá em graus abaixo. No X você move lateralmente e no Y inferior e superiormente as retas de referência, caso seja necessário para melhor centralização da foto do olho com as marcações. Ainda nesta tela, observa-se que se houve diferença entre o que seria corretamente o meridiano de 0-180º e a sua marcação de 0-180º, aparecerá superiormente. No canto superior à direita, há uma pequena tecla circular como opção para salvar no rolo de câmera ou imprimir a imagem. No canto superior à esquerda, há outra pequena tecla circular com o desenho de uma lente intraocular, que lhe possibilita a conferência das marcações, contraprova, com o planejamento cirúrgico, por sobreposição de imagens da LIO, da posição da incisão e dos meridianos corneias, advindas do planejamento cirúrgico (**Figura 12**). Conclui-se assim a aferição do alinhamento das marcações dos eixos para implante de lente intraocular.

Após serem aferidas as marcações 0 – 180 graus, conforme descrito anteriormente, clica-se em Análise de Anel, isso lhe enviará a tela 19 com a disponibilidade de seguir iniciando-se pela tecla do Planejamento Cirúrgico ou Tutorial no canto superior esquerdo que mostrará o "passo a passo" em slides e em um vídeo disponível no YouTube<sup>®</sup> realizado pelo desenvolvedor. A tecla do Planejamento Cirúrgico no módulo Análise de Anel abrirá uma nova tela. Inicialmente habilita-se o Anel 1 e/ou Anel 2. Se o segmento Assimétrico é H = Horário, AH = Antihorário, SI5 ou SI6. Define-se qual o tamanho do Arco 90/120/150/160/210/325 ou 340. Determina-se o Centro do implante: em graus. O eixo mais plano da topografia

(K1). O eixo mais curvo da topografia (K2). A posição da incisão do Anel: em graus (**Figura 13**). Para visualizar o planejamento clica-se em pré-visualizar, que será conduzido à tela seguinte (**Figura 14**). Exposto também nessa tela os dados da identificação do paciente. A Topografia pode ser incluída clicando-se em Fotografar para incluir a Topografia. Pode-se salvar no rolo de câmara do Smartphone ou imprimir e conduzir ao centro cirúrgico, clicando- se no ícone no canto superior esquerdo (**Figura 15**). Realizado o planejamento cirúrgico, salvo ou impresso, inicia-se a cirurgia com o paciente devidamente deitado na mesa cirúrgica aonde se faz as marcações dos eixos onde se desejar postar o centro do (s) segmento (s) de anel (éis) intraestromal (is) e a posição da incisão. Cirurgia realizada, segmento (s) de anel (éis) intraestromal (is) implantado (s), clica-se em Fotografar Anel para se obter a imagem do monitor de TV acoplado na câmara do microscópio cirúrgico. Temse novamente aberto a câmara do dispositivo com os guias de referências para o perfeito alinhamento da posição da mão no momento da foto, que são o transferidor móvel e o nível de bolha (**Figura 16**).

Capta-se a imagem do monitor nessa tela, habilita-se 1 e/ou 2 arco (s), no canto superior direito em amarelo, habilita-se as setas amarelas de um dos segmentos e no canto superior esquerdo em azul, habilita-se o outro segmento aparecendo as setas azuis. Em Ângulo gira-se a linha pontilhada vermelha em direção ao meridiano mais curvo que geralmente é o local da incisão. A linha pontilhada verde perpendicularmente fica então no meridiano mais plano da córnea e é onde deve (m) estar centrado (s) o (s) segmento (s) de anel (éis). Move-se as linhas amarelas e/ou azul pelas setas nas pontas digitalmente em direção as extremidades do (s) segmento (s) implantado (s) na córnea de cada lado. Com as retas nas pontas do (s) segmento (s), as linhas amarelas e/ou azuis devem formar um ângulo com a linha pontilhada verde que está no meridiano mais plano da córnea, igual em ambos os lados e cuja soma seja o tamanho do comprimento de arco naquele lado implantado. Embaixo será mostrada a angulação do meridiano mais curvo que geralmente é o local da incisão. Com os dados mostrados afere-se a centralização do (s) segmento (s) de anel (éis). Em X move-se lateralmente e em Y superior e inferiormente as referências para melhor centralização com a foto do olho. Concluída a aferição pode-se fazer a contraprova clicando-se no ícone circular no canto superior direito para sobrepor as imagens de computação gráfica advindas do seu planejamento cirúrgico (tela 29) (**Figura 17**).

Com o avanço da tecnologia tornou-se possível se calcular com grande precisão as dioptrias esféricas das lentes a serem implantadas durante a cirurgia de catarata, reduzindo a dependência do uso dos óculos no pós-operatório. No entanto, os que possuiam além das ametropias esféricas, hipermetropia ou miopia, tinham as cilíndricas, astigmatismos, continuam a ser dependentes do uso dos óculos no pós-operatório. Os aplicativos usados na prática oftalmológica são ferramentas de testes utilizados onde outros testes de visão não estão disponíveis, ferramentas de educação do paciente, ferramentas de educação médica e muitas calculadoras. Calculadora como o Astigmatismfix.com (John P. Berdahl, MD; David R. Hardten, MD; Brent A. Kramer, BS; Richard Potvin, OD) que analisa o resultado do implante de lente tórica no pós-operatório e a influência da sua orientação no astigmatismo residual. O dispositivo foi desenvolvido seguindo essa linha crescente da necessidade do aprimoramento da orientação da lente intraocular e dos implantes intraestromais corneanos para reduzir o astigmatismo residual pós-operatório. A abrangência de se obter em um mesmo aplicativo, as calculadoras das principais lentes intraoculares, os nomogramas de todos os fabricantes de anéis intraestromais, o planejamento cirúrgico de ambos os procedimentos, poder imprimir e conduzi-los ao centro cirúrgico, sobrepor ao final da aferição fazendo uma contraprova do seu resultado e a diversificação dos idiomas do português para inglês e espanhol, o enriquece e tende a alargar o leque de interesses no aplicativo. O desenvolvimento do aplicativo para dispositivos móveis tem como finalidade aferir as marcações de referência, realizadas no olho no intraoperatório de cirurgias de catarata com implante de lentes intraoculares tóricas e implantes de anéis intracorneanos nas cirurgias de ceratocone. O aplicativo aferidor de marcações disponível na plataforma IOS foi capaz de captar fotos e editá-las sob a transposição de imagens e projeção de um transferidor com marcação de 360 graus de eixos que possibilitou ao cirurgião a visualização mais precisa do alinhamento programado e marcado onde serão implantados os anéis intracorneanos ou posicionadas as lentes intraoculares tóricas. Os desvios do alinhamento das marcações tanto do ângulo da LIO como do anel intraestromal quando presentes foram detectadas pelo aplicativo. As aferições do aplicativo não apresentaram diferenças estatísticamente significantes em relação as marcações manuais tanto nas marcações de referência 0 – 180º, quanto nas marcações dos eixos alvos das LIOs e dos anéis intraestromais. O teste de usabilidade demonstrou boa aceitação do dispositivo por diferentes cirurgiões.

# **LISTA DE FIGURAS**

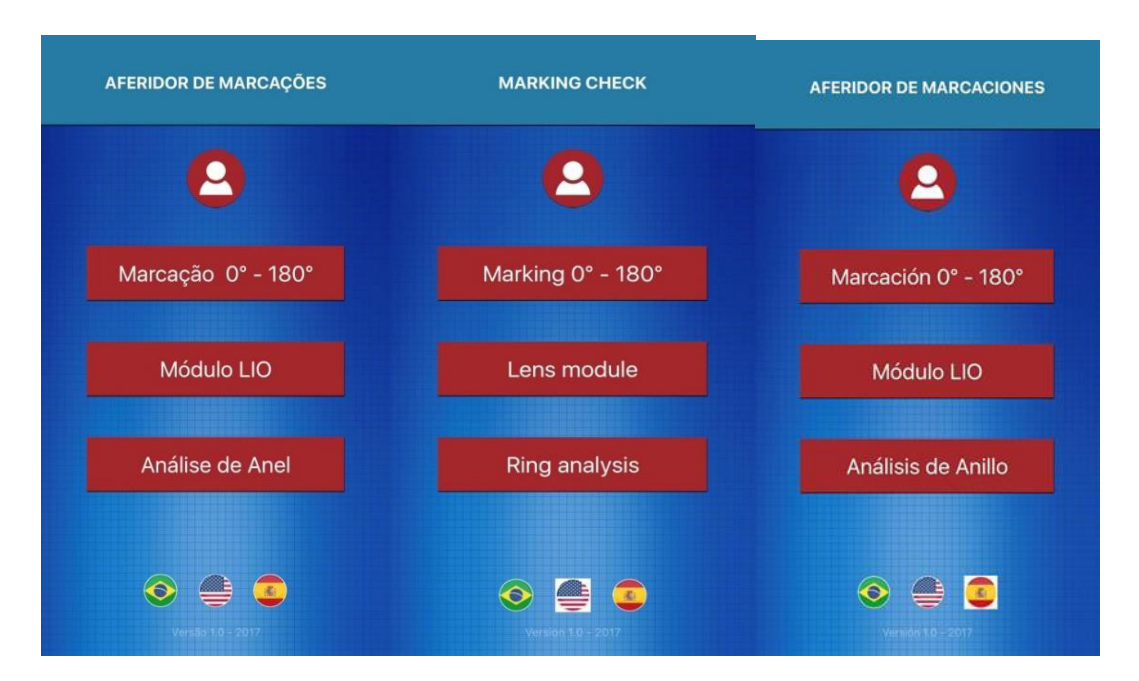

Figura 1 - Tela inicial - versões em Português, Inglês e Espanhol.

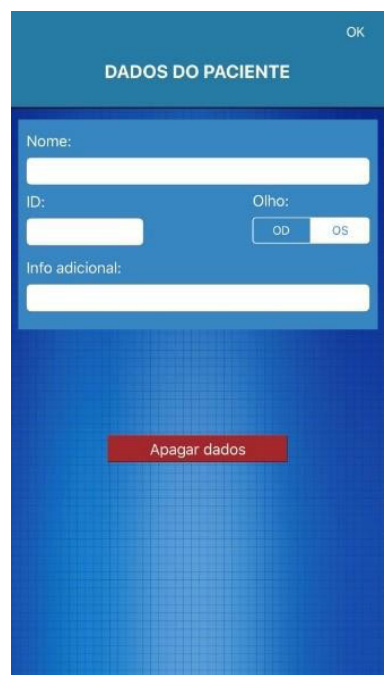

Fonte: Elaborado pelo autor.

Figura 2 - Tela de identificação do paciente.

Fonte: Elaborado pelo autor.

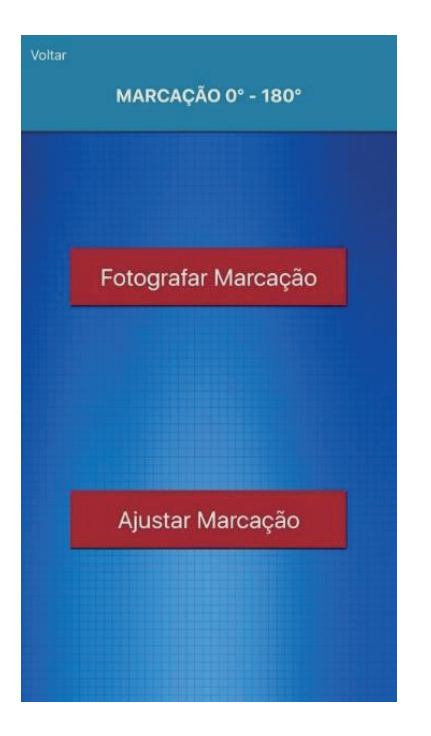

**Figura 3** - Tela pós click em marcação 0-180º. Fonte: Elaborado pelo autor.

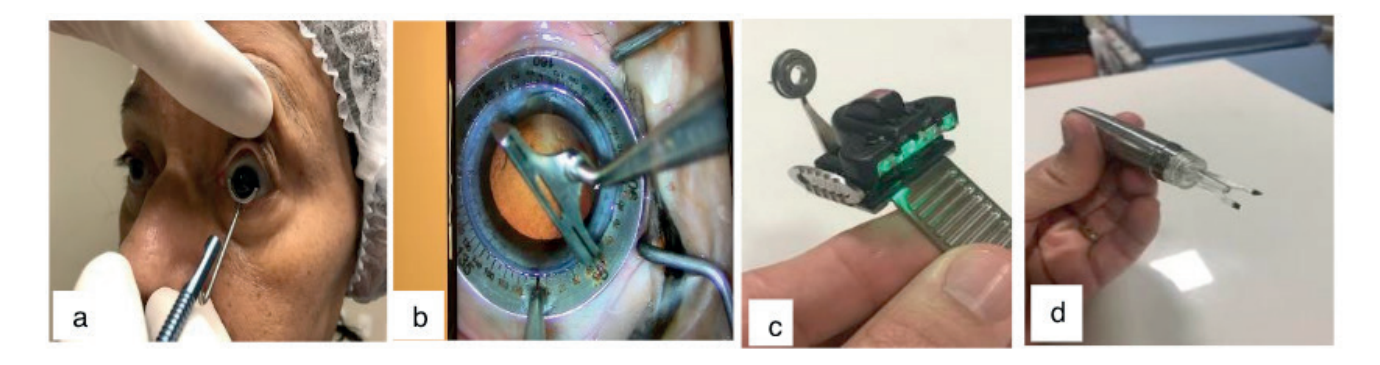

**Figura 4 -** Tipos de marcação: a) Mostra a marcação 0º a 180º com o paciente sentado, com marcador manual de pêndulo; b) Marcação do eixo da LIO com o paciente deitado, com o transferidor de Mendez; c) Marcador eletrônico; d) Marcador de pêndulo eletrônico.

Fonte: Elaborado pelo autor.

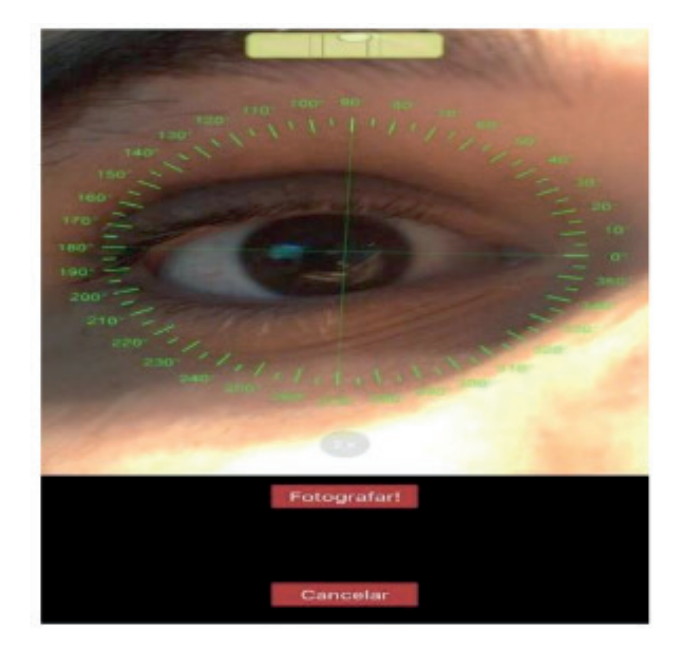

**Figura 5 -** Fotografando a marcação 0 – 180º. Fonte: Elaborado pelo autor.

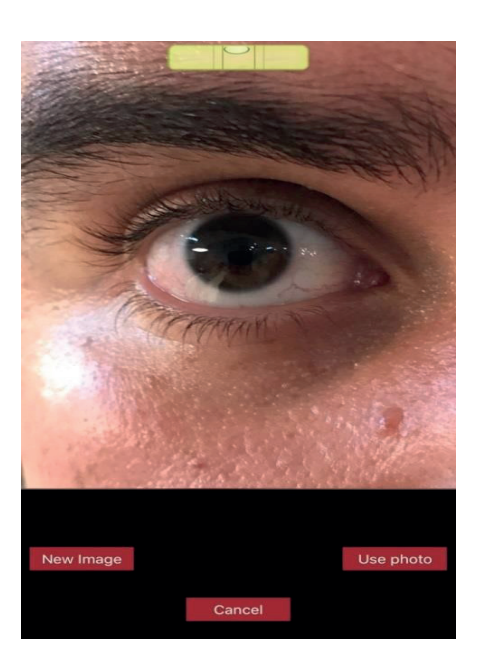

**Figura 6 -** Tela pós-click em fotografar na tela anterior. Fonte: Elaborado pelo autor.

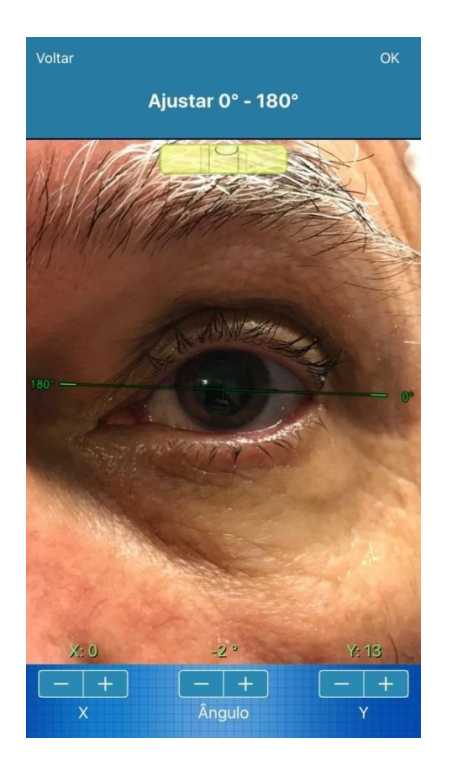

**Figura 7** - Tela pós-click em ajustar marcação. Fonte: Elaborado pelo autor.

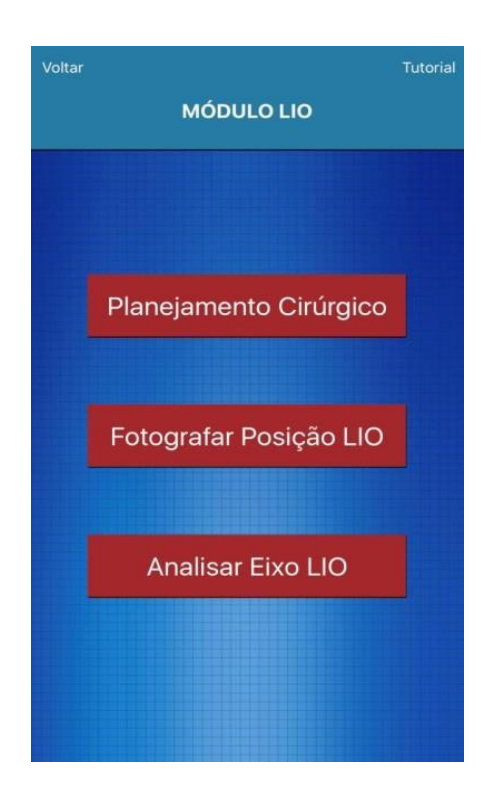

**Figura 8 -** Tela de acesso ao tutorial e/ou planejamento cirúrgico. Fonte: Elaborado pelo autor.

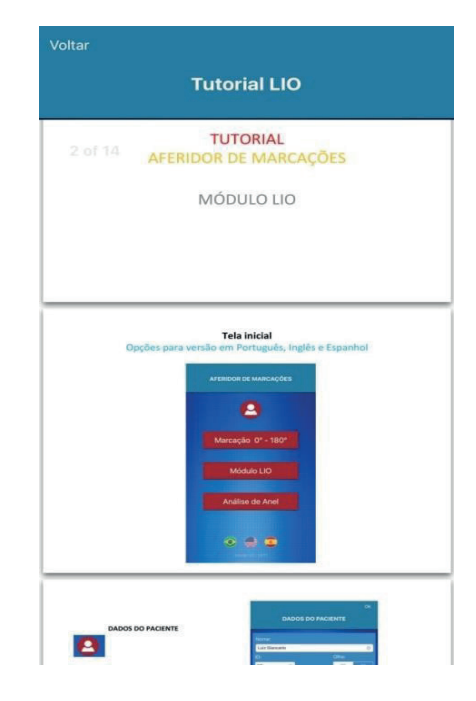

**Figura 9** - Tela do tutorial LIO. Fonte: Elaborado pelo autor.

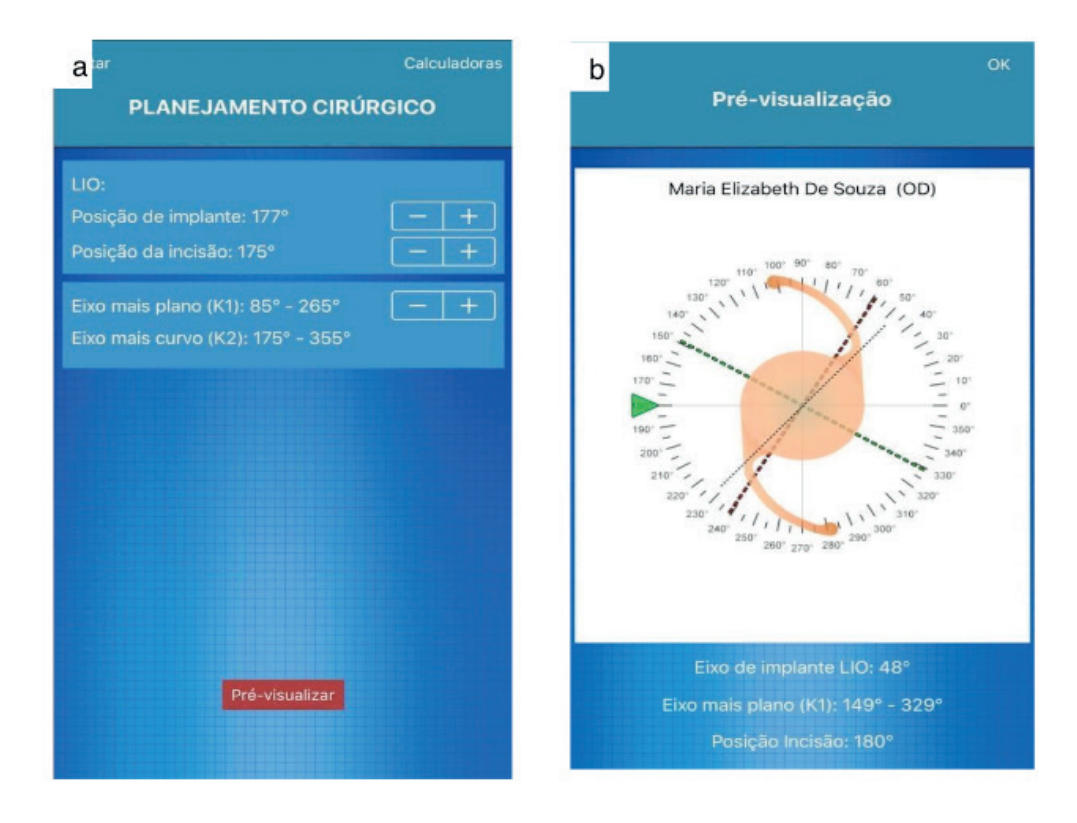

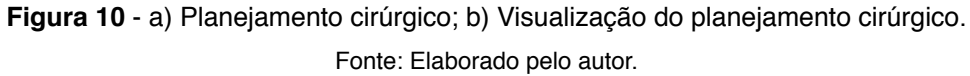

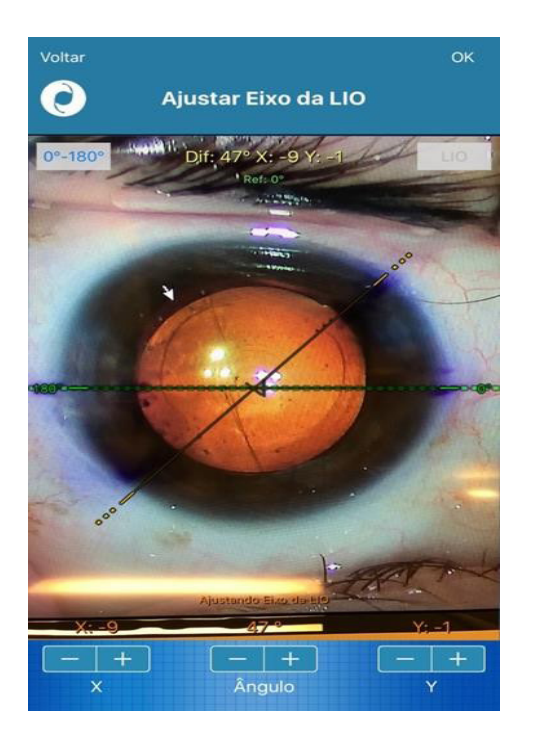

**Figura 11 -** Imagem captada do sistema de vídeo acoplado ao microscópio. Fonte: Elaborado pelo autor.

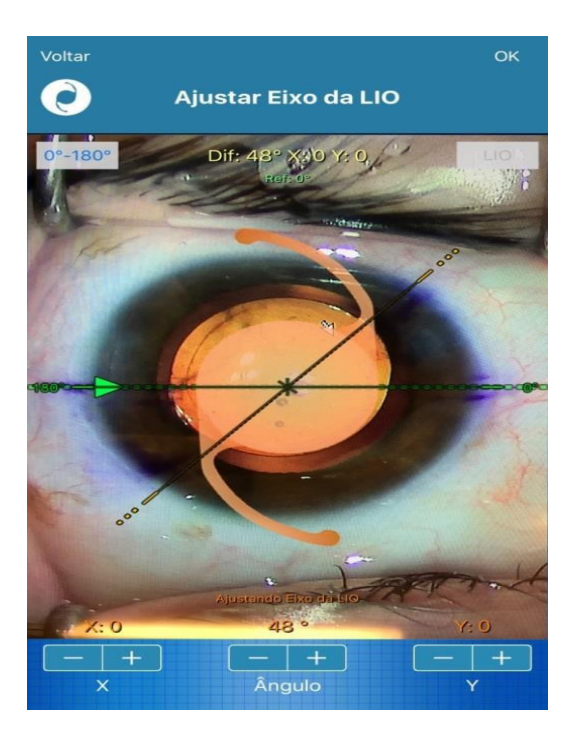

**Figura 12 –** Sobreposição das imagens ajustado o eixo da LIO. Fonte: Elaborado pelo autor.

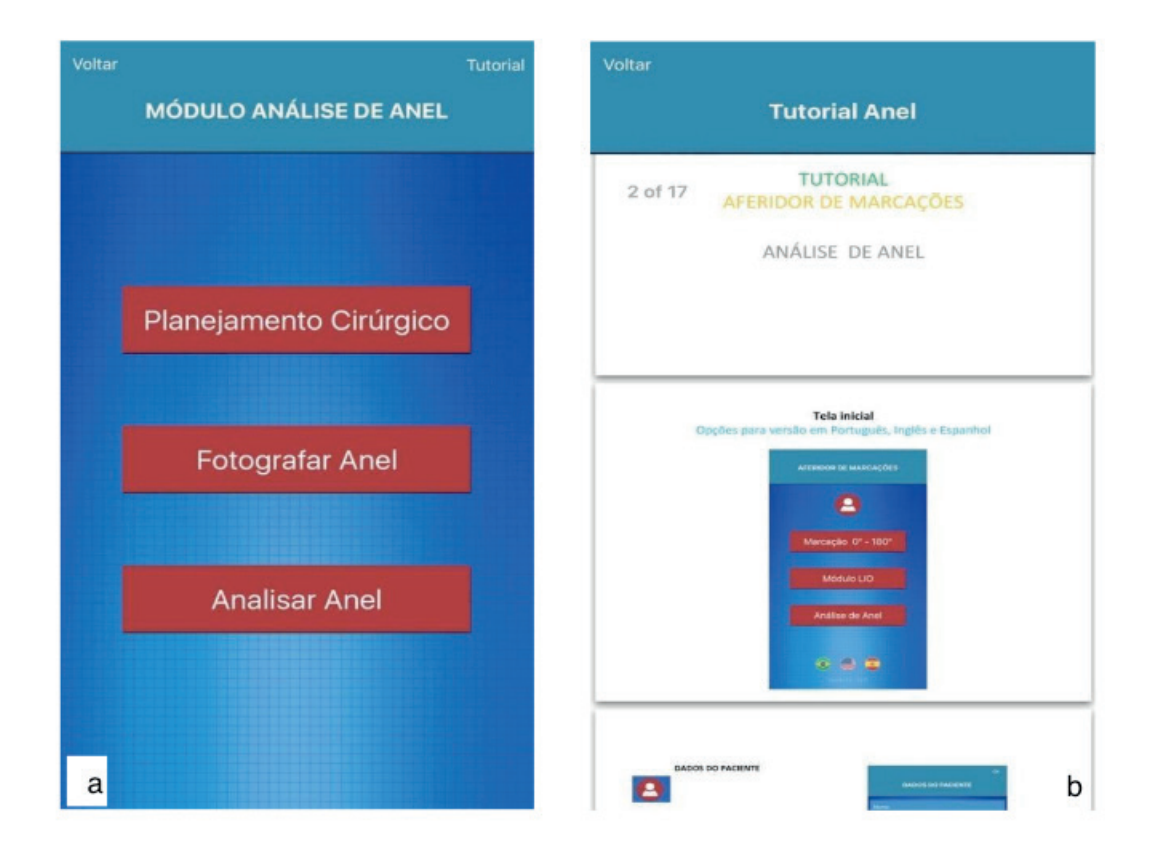

**Figura 13** - a) Tela após clicar em análise de Anel e b) Tela do Tutorial anel. Fonte: Elaborado pelo autor.

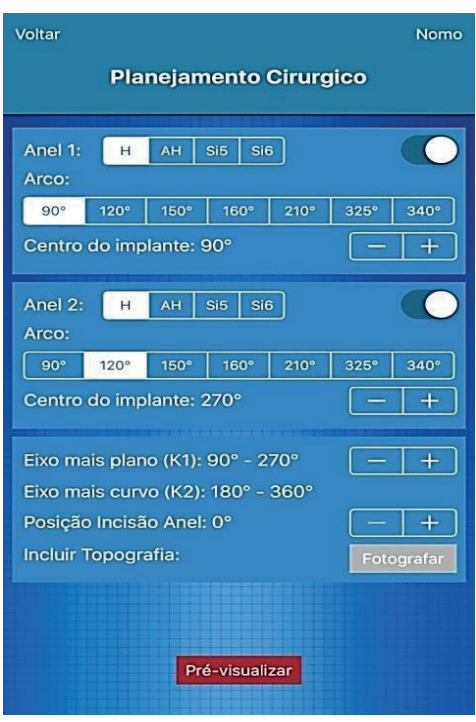

**Figura 14** - Planejamento da cirurgia, módulo de anel. Fonte: Elaborado pelo autor.

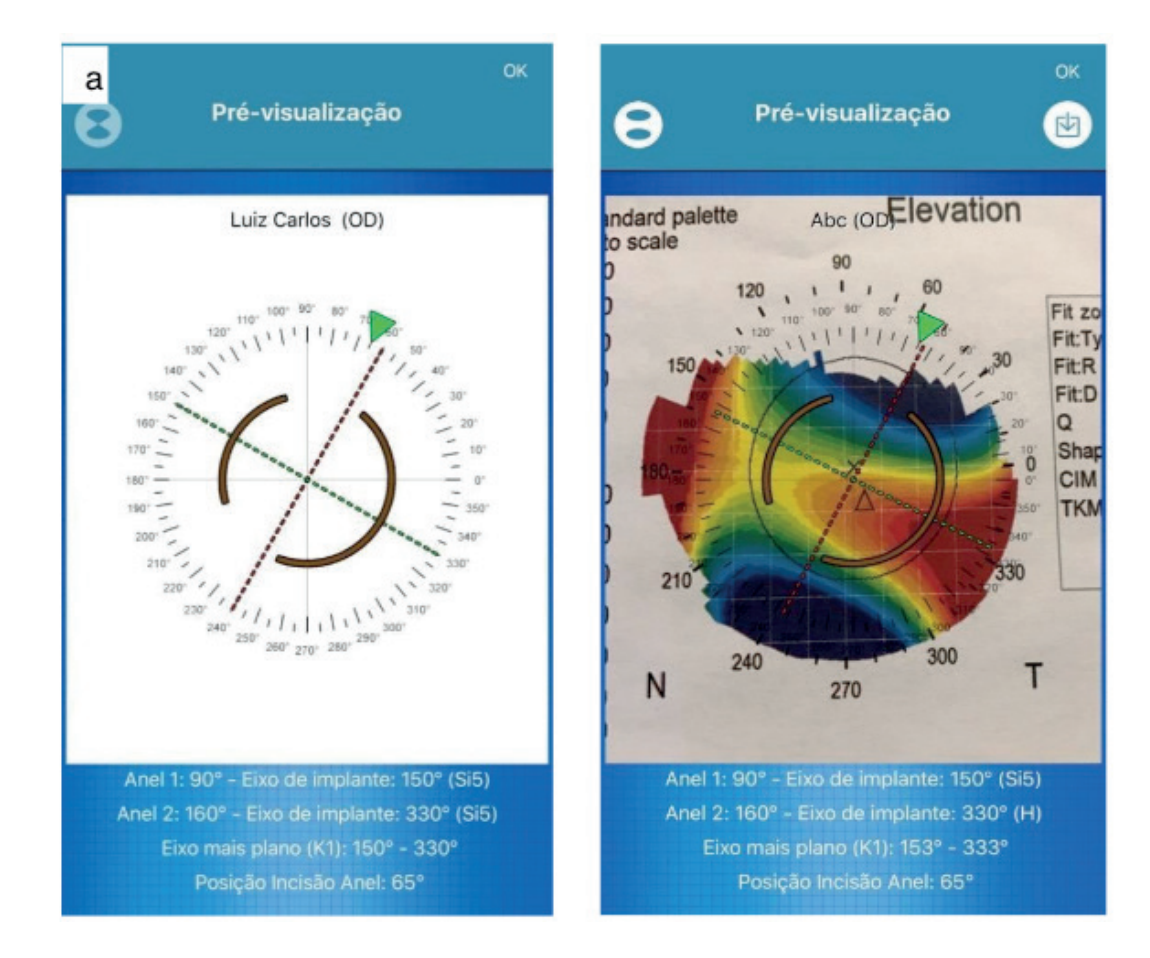

**Figura 15** - a) Visualização do planejamento cirúrgico; b) Sobreposição do planejamento cirúrgico sobre a topografia do paciente.

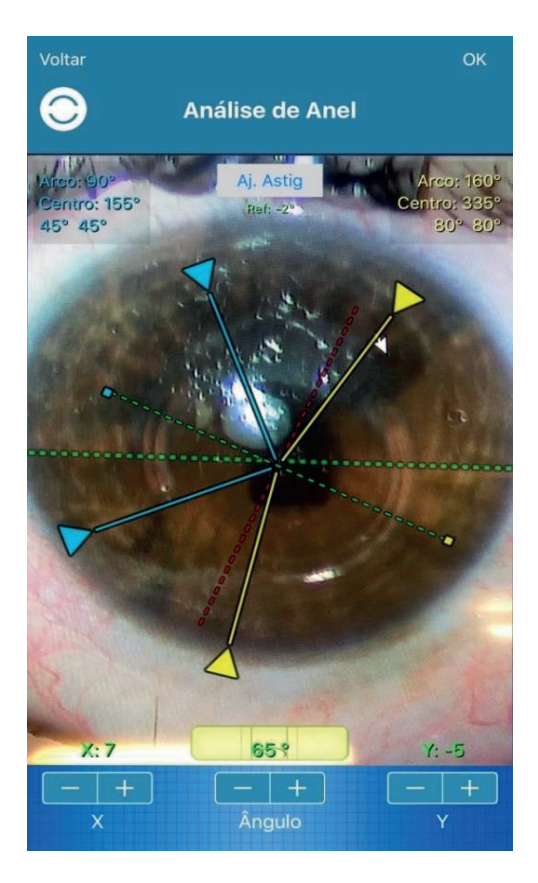

Fonte: Elaborado pelo autor.

**Figura 16** - Imagem do monitor para a análise de anel. Fonte: Elaborado pelo autor.

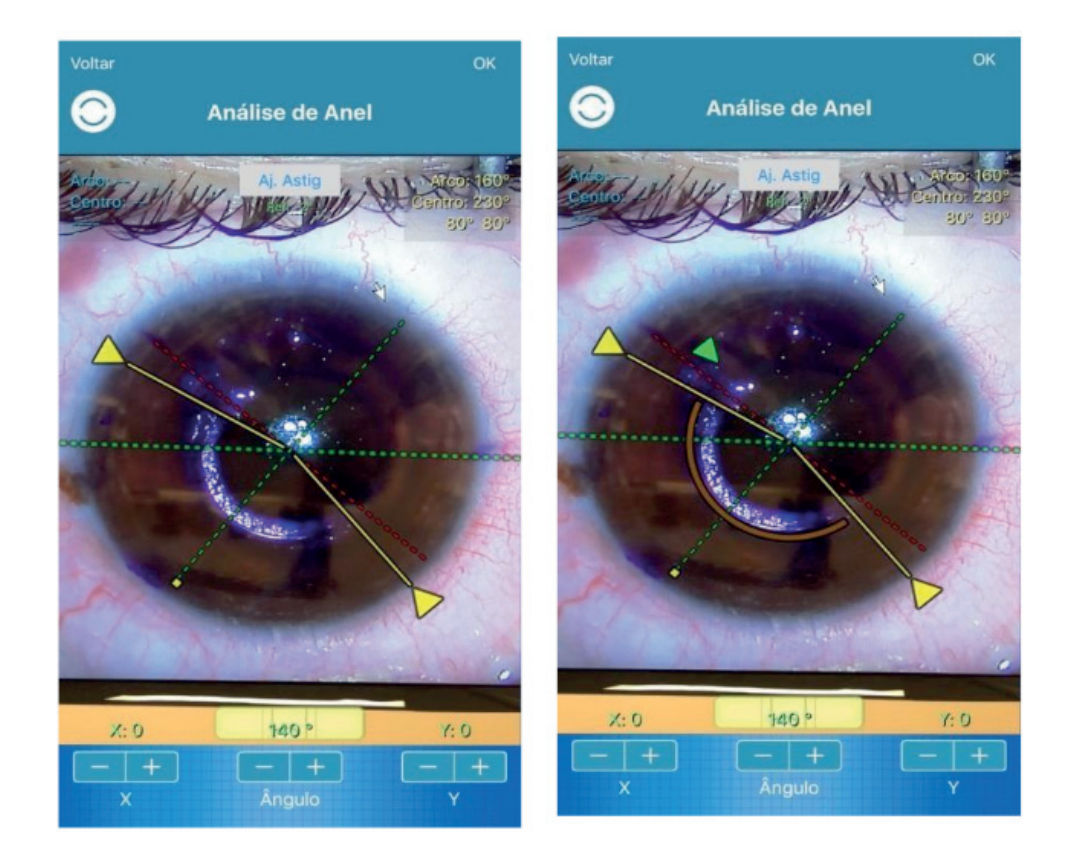

**Figura 17** - a) Análise ou aferição de Anel; b) Sobreposição da imagem do planejamento cirúrgico sobre a análise de anel (contra-prova).

Fonte: Elaborado pelo autor.

# **REFERÊNCIAS**

ABDULLAH KAYA; ANKARA; Ophthoselfie: Detailed Self-imaging of Cornea and Anterior Segment by Smartphone.Turk J Ophtalmol.2017 Jun;47(3):130- 132, doi:10.4274/tjo.66743-Epub 2017 Jun 1.

ALIO, J.L. *et al.*, Intrastromal corneal ring segments: how sucessful is the surgical treatment of keratoconus. **Middle East African Journal of Ophthalmology**, v.21, n.1, p.3-9, 2014. Retrieved from http://www.pubmedcentral.nih.gov/articlerender.fcgi?artid=3959038&tool=pmcentrez &rendertype=abstract.

ARMITAGE, P.; BERRY, G. **Statistical methods in medical esearch.** 3.ed. Oxford: Blackwell, 1994.

BIERBRIER, R.; LO, V.; WU, R.C. Evaluation of the accuracy of smartphone medical calculation apps. **Journal of Medical Internet Research**, v.16, n.2, 2014. Available in: https://doi.org/10.2196/jmir.3062.

BLAND, J. M.; ALTMAN, D. G. Statistical methods for assessing agreement between two methods of clinical measurement. **Lancet**, v. 1, p. 307-310, 1986

CAREY, P.J. *et al.* Assessment of toric intraocular lens alignment by a refractive power/corneal analyzer system and slitlamp observation. **Journal of Cataract and Refractive Surgery**, v.36, n.2, p.222-229, 2010. Available in: https://doi.org/10.1016/j.jcrs.2009.08.033.

DE OLIVEIRA FREITAS, G. *et al.*, Astigmatism treatment during phacoemulsification: A review of current surgical strategies and their rationale. **Revista Brasileira de Oftalmologia**, v.72, n.6, p.419- 423, 2013. Disponível em: https://doi.org/10.1590/S0034-72802013000600013.

ELHOFI, A.H.; HELALY, H.A. Comparison Between Digital and Manual Marking for Toric Intraocular Lenses. **Medicine**, v.94, n.38, p.e1618, 2015a. Disponível em: http://doi.org/10.1097/ [MD.0000000000001618](http://doi.org/10.1097/MD.0000000000001618).

ELHOFI, A.H.; HELALY, H.A. Comparison Between Digital and Manual Marking for Toric Intraocular Lenses: A Randomized Trial. **Medicine**, v.94, n.38, p.e1618, 2015b. Disponível em: [https://doi.](https://doi.org/10.1097/MD.0000000000001618) [org/10.1097/MD.0000000000001618](https://doi.org/10.1097/MD.0000000000001618).

IGARASHI, A.; KAMIYA, K.; SHIMIZU, K. Clinical Evaluation of Accuracy of Horizontal Meridian Limbal Marking. **Optometry and Vision Science**, v.90, n.60, p.540-545, 2013. Available in: [https://doi.](https://doi.org/10.1097/OPX.0b013e3182936590) [org/10.1097/OPX.0b013e3182936590](https://doi.org/10.1097/OPX.0b013e3182936590).

KESSEL, L. *et al.* Toric Intraocular Lenses in the Correction of Astigmatism during Cataract Surgery A Systematic Review and Meta-analysis. **Ophthalmology**, v.123, n 2, (Shah, Chhablani, & Kaja, 2012) p.275-286, 2016.

# <span id="page-29-0"></span>**SOBRE A ORGANIZADORA**

**LAIS DAIENE COSMOSKI** - Professora adjunta do Centro de Ensino Superior dos Campos Gerais (CESCAGE), nos cursos de Tecnologia em Radiologia e Bacharelado em Farmácia. Analista clínica no Laboratório do Hospital Geral da Unimed (HGU). Bacharel em Biomedicina pelas Universidades Integradas do Brasil (UniBrasil). Especialista em Circulação Extracorpórea pelo Centro Brasileiro de Ensinos Médicos (Cebramed) Mestre em Ciências Farmacêuticas pelo programa de Pôs Graduação em Ciências Farmacêuticas da UEPG. Possui experiência com o desenvolvimento de pesquisas na área de avaliação clínico/laboratorial de processos fisiopatológicos.

# <span id="page-30-0"></span>**ÍNDICE REMISSIVO**

# **A**

Acidente ofídico [183,](#page--1-0) [184](#page--1-0), [185,](#page--1-0) [195](#page--1-0), [196](#page--1-0) Agentes comunitários de saúde [11,](#page--1-0) [46](#page--1-0), [47](#page--1-0), [70,](#page--1-0) [71](#page--1-0), [72](#page--1-0), [73,](#page--1-0) [80](#page--1-0), [81](#page--1-0) Aleitamento materno [28,](#page--1-0) [29](#page--1-0), [30,](#page--1-0) [31, 32](#page--1-0), [33,](#page--1-0) [34, 35](#page--1-0), [36](#page--1-0), [37](#page--1-0), [38](#page--1-0), [39,](#page--1-0) [239](#page--1-0), [242,](#page--1-0) [244](#page--1-0) Área carente de assistência médica [130](#page--1-0) Assistência à saúde [130](#page--1-0), [218](#page--1-0) Atenção primária [3](#page--1-0), [4,](#page--1-0) [6](#page--1-0), [7](#page--1-0), [8](#page--1-0), [9,](#page--1-0) [28, 35](#page--1-0), [43,](#page--1-0) [49, 50](#page--1-0), [67](#page--1-0), [71,](#page--1-0) [76](#page--1-0), [81,](#page--1-0) [87](#page--1-0), [127,](#page--1-0) [229](#page--1-0) Avaliação da situação de saúde [2](#page--1-0)

# **C**

Cuidado [7](#page--1-0), [32,](#page--1-0) [33, 49](#page--1-0), [71,](#page--1-0) [75, 81](#page--1-0), [126](#page--1-0), [221](#page--1-0), [225,](#page--1-0) [229](#page--1-0), [230,](#page--1-0) [232](#page--1-0)

# **D**

Dano oxidativo [54](#page--1-0), [56](#page--1-0), [57](#page--1-0) Dermatologia [130, 131](#page--1-0), [132](#page--1-0) Desmame [28,](#page--1-0) [29,](#page--1-0) [32](#page--1-0), [33,](#page--1-0) [37, 39](#page--1-0), [111](#page--1-0) Doenças crônicas [2,](#page--1-0) [8, 19](#page--1-0), [42,](#page--1-0) [43, 45](#page--1-0), [46](#page--1-0), [49](#page--1-0), [53](#page--1-0), [72,](#page--1-0) [85](#page--1-0)

# **E**

Educação em saúde [70,](#page--1-0) [71](#page--1-0), [72](#page--1-0), [78,](#page--1-0) [79](#page--1-0), [80](#page--1-0), [81,](#page--1-0) [83](#page--1-0), [85](#page--1-0), [87,](#page--1-0) [178](#page--1-0), [181,](#page--1-0) [182](#page--1-0), [195](#page--1-0) Epidemiologia [2](#page--1-0), [7,](#page--1-0) [9,](#page--1-0) [26](#page--1-0), [27,](#page--1-0) [32,](#page--1-0) [55](#page--1-0), [153,](#page--1-0) [182](#page--1-0), [196](#page--1-0), [247](#page--1-0) Esquistossomose [171,](#page--1-0) [172](#page--1-0), [173,](#page--1-0) [174](#page--1-0), [175,](#page--1-0) [176](#page--1-0), [177](#page--1-0), [178, 179](#page--1-0), [180, 181](#page--1-0), [182](#page--1-0) Estimulação magnética transcraniana [89,](#page--1-0) [90](#page--1-0), [91,](#page--1-0) [92,](#page--1-0) [93](#page--1-0), [94,](#page--1-0) [95, 99](#page--1-0) Estudante [41, 51](#page--1-0), [93](#page--1-0)

#### **G**

Grupos de pesquisa [89,](#page--1-0) [91](#page--1-0), [93,](#page--1-0) [94,](#page--1-0) [95](#page--1-0), [96](#page--1-0), [97, 98](#page--1-0), [99](#page--1-0)

# **H**

Hipertensão [1,](#page--1-0) [5, 10](#page--1-0), [12,](#page--1-0) [13](#page--1-0), [14,](#page--1-0) [32](#page--1-0), [42](#page--1-0), [43,](#page--1-0) [44](#page--1-0), [47,](#page--1-0) [48](#page--1-0), [49,](#page--1-0) [50, 53](#page--1-0), [54,](#page--1-0) [55](#page--1-0), [57,](#page--1-0) [70, 72](#page--1-0), [73,](#page--1-0) [77](#page--1-0), [78](#page--1-0), [80,](#page--1-0) [81, 83](#page--1-0), [84,](#page--1-0) [154](#page--1-0), [173,](#page--1-0) [231](#page--1-0), [235](#page--1-0)

#### **I**

Indicadores de projetos de pesquisa e desenvolvimento [89](#page--1-0) Insuficiência cardíaca [47](#page--1-0), [143,](#page--1-0) [144](#page--1-0), [148,](#page--1-0) [152](#page--1-0), [153](#page--1-0)

# **K**

Kanban [216](#page--1-0), [219, 220](#page--1-0), [221,](#page--1-0) [222](#page--1-0), [223,](#page--1-0) [224](#page--1-0), [225,](#page--1-0) [226](#page--1-0), [227](#page--1-0)

#### **L**

Lean [216](#page--1-0), [218](#page--1-0), [220, 224](#page--1-0), [226](#page--1-0), [227](#page--1-0), [228](#page--1-0)

## **M**

Mapeamento geográfico [2,](#page--1-0) [6](#page--1-0) Medicina de família e comunidade [9](#page--1-0), [10,](#page--1-0) [44, 49](#page--1-0), [132](#page--1-0)

### **N**

Negros [53,](#page--1-0) [54](#page--1-0), [55](#page--1-0) Nutrição do adolescente [17](#page--1-0)

# **O**

Ofidismo [183, 184](#page--1-0), [185,](#page--1-0) [186](#page--1-0), [187,](#page--1-0) [189](#page--1-0), [190,](#page--1-0) [191](#page--1-0), [192,](#page--1-0) [195](#page--1-0), [196](#page--1-0)

#### **P**

#### Parasitose [171](#page--1-0)

Perfil epidemiológico [5,](#page--1-0) [32](#page--1-0), [83](#page--1-0), [85,](#page--1-0) [171](#page--1-0), [174,](#page--1-0) [181](#page--1-0), [183,](#page--1-0) [184](#page--1-0), [186](#page--1-0), [187](#page--1-0), [192,](#page--1-0) [195,](#page--1-0) [196](#page--1-0) Pesquisa [1](#page--1-0), [6](#page--1-0), [8,](#page--1-0) [9](#page--1-0), [17, 19,](#page--1-0) [20](#page--1-0), [21](#page--1-0), [24,](#page--1-0) [26](#page--1-0), [30](#page--1-0), [31](#page--1-0), [35,](#page--1-0) [36](#page--1-0), [40](#page--1-0), [41](#page--1-0), [42,](#page--1-0) [45,](#page--1-0) [52](#page--1-0), [53](#page--1-0), [55,](#page--1-0) [59](#page--1-0), [60](#page--1-0), [61](#page--1-0), [62](#page--1-0), [65](#page--1-0), [68](#page--1-0), [70,](#page--1-0) [73](#page--1-0), [75,](#page--1-0) [89](#page--1-0), [91](#page--1-0), [92, 93](#page--1-0), [94,](#page--1-0) [95](#page--1-0), [96](#page--1-0), [97, 98](#page--1-0), [99,](#page--1-0) [102](#page--1-0), [118, 119,](#page--1-0) [121](#page--1-0), [122,](#page--1-0) [124](#page--1-0), [125](#page--1-0), [145,](#page--1-0) [146](#page--1-0), [151,](#page--1-0) [152](#page--1-0), [164](#page--1-0), [175](#page--1-0), [181,](#page--1-0) [183](#page--1-0), [186](#page--1-0), [194](#page--1-0), [219,](#page--1-0) [220, 238](#page--1-0) Pesquisa sobre serviços de saúde [89](#page--1-0) Preferências alimentares [17](#page--1-0), [20](#page--1-0) Projetos de pesquisa [9, 89](#page--1-0) Projetos de pesquisa e desenvolvimento [89](#page--1-0) Promoção da saúde [3,](#page--1-0) [8, 29](#page--1-0), [71,](#page--1-0) [81,](#page--1-0) [116](#page--1-0)

#### **R**

Risco [3](#page--1-0), [10,](#page--1-0) [11](#page--1-0), [12, 13,](#page--1-0) [31](#page--1-0), [32,](#page--1-0) [34](#page--1-0), [39,](#page--1-0) [47](#page--1-0), [48,](#page--1-0) [55](#page--1-0), [56](#page--1-0), [83](#page--1-0), [106](#page--1-0), [117, 153,](#page--1-0) [176](#page--1-0), [178, 181,](#page--1-0) [193](#page--1-0), [196](#page--1-0), [235,](#page--1-0) [246](#page--1-0)

#### **S**

Saúde coletiva [14,](#page--1-0) [76](#page--1-0), [80](#page--1-0), [81,](#page--1-0) [83, 84](#page--1-0), [88,](#page--1-0) [171](#page--1-0), [216](#page--1-0), [227](#page--1-0) Saúde mental [40](#page--1-0), [41,](#page--1-0) [99, 232](#page--1-0) Serpentes [183,](#page--1-0) [184](#page--1-0), [185,](#page--1-0) [189](#page--1-0), [190,](#page--1-0) [193, 194](#page--1-0), [195,](#page--1-0) [196](#page--1-0), [197](#page--1-0) Sistema de gerenciamentos de bases de dados [144](#page--1-0) Superlotação hospitalar [216](#page--1-0), [217,](#page--1-0) [224](#page--1-0)

#### **T**

Telemedicina [129,](#page--1-0) [130](#page--1-0), [131,](#page--1-0) [132](#page--1-0) Transplante cardíaco [143](#page--1-0), [144, 150](#page--1-0), [151,](#page--1-0) [152](#page--1-0), [153,](#page--1-0) [154](#page--1-0)

# **U**

Úlcera venosa [229,](#page--1-0) [230](#page--1-0), [231,](#page--1-0) [232](#page--1-0), [233](#page--1-0) Unidade básica de saúde [1](#page--1-0), [2,](#page--1-0) [6](#page--1-0), [7](#page--1-0), [8](#page--1-0), [10,](#page--1-0) [32](#page--1-0), [37](#page--1-0), [42,](#page--1-0) [43](#page--1-0), [45](#page--1-0)

# **V**

Vulnerabilidade em saúde [17](#page--1-0)

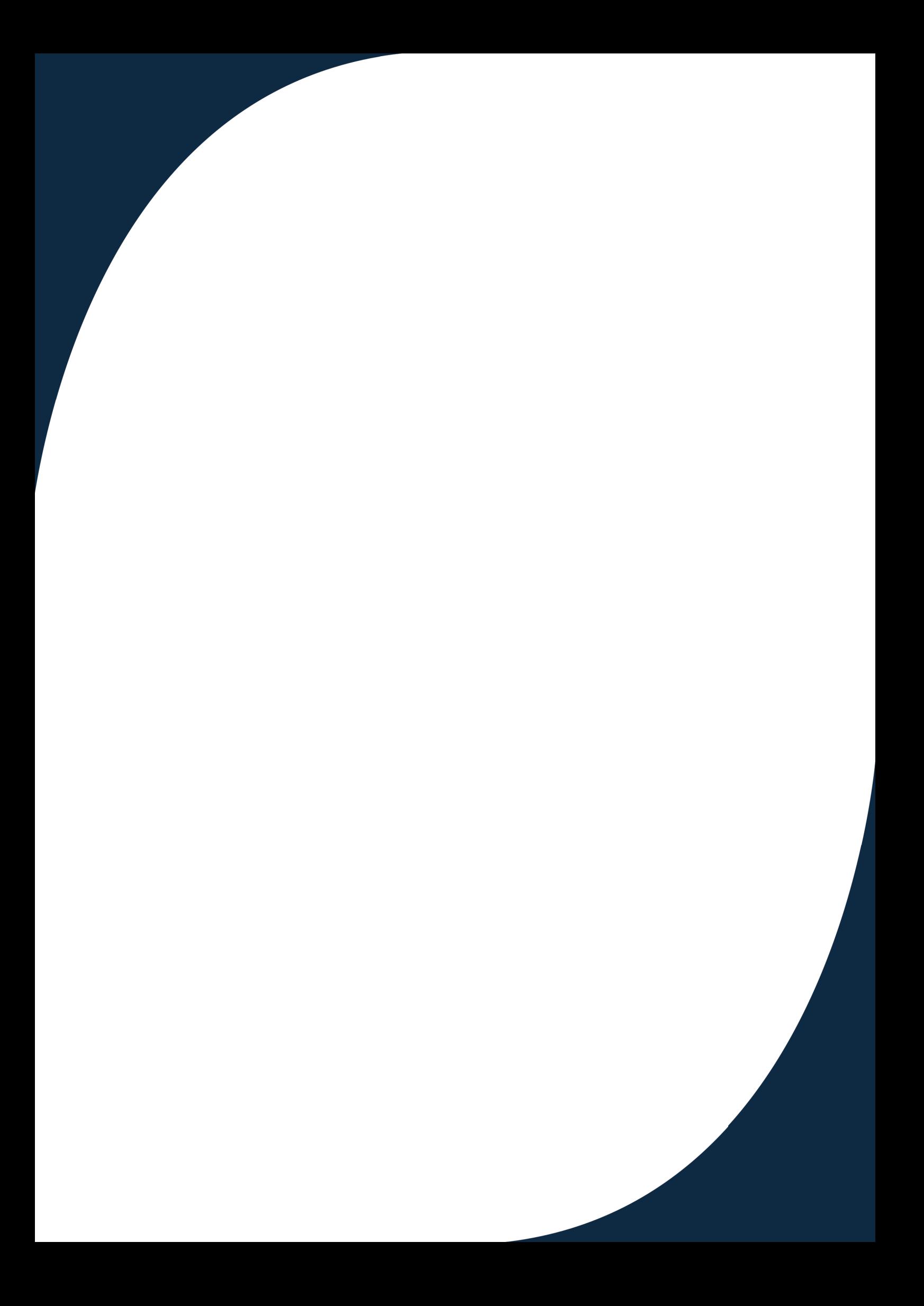